# **Brilliance**

241P3

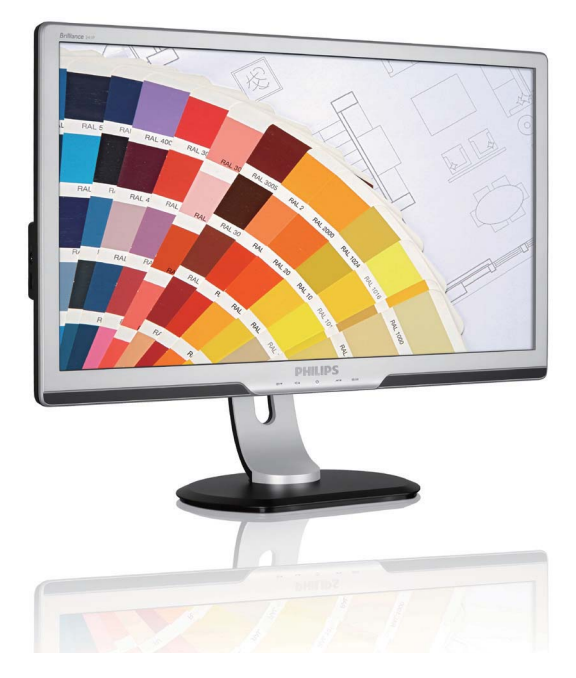

# www.philips.com/welcome

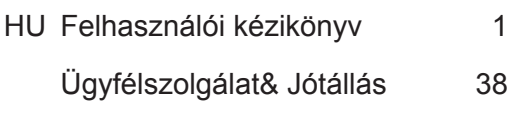

Hibaelhárítás és GYIK 54

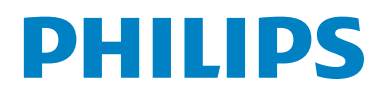

# **Tartalomjegyzék**

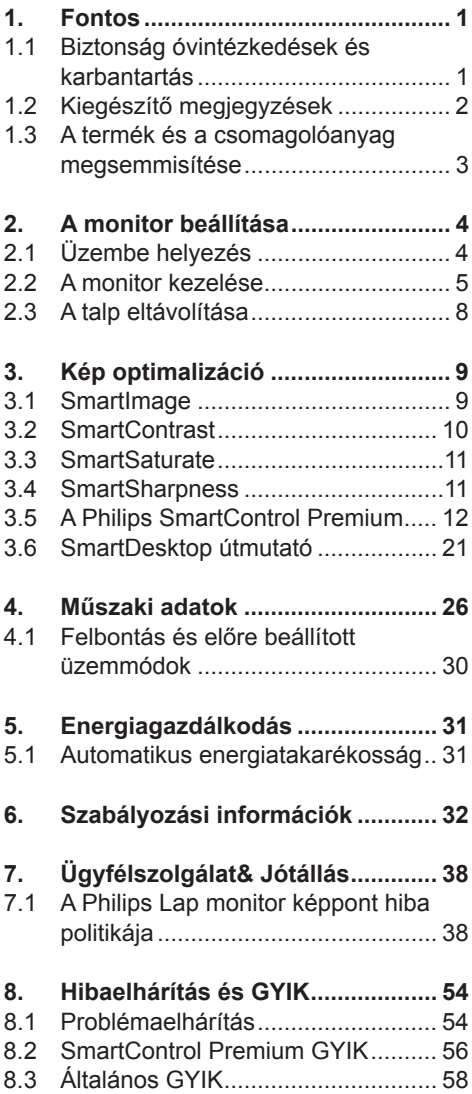

# **1. Fontos**

Ez az elektronikus felhasználói kézikönyv mindenkinek szól, aki a Philips monitort használia. A monitor használata előtt szánion időt e felhasználói kézikönyv elolvasására. A kézikönyv fontos információkat és megiegyzéseket tartalmaz a monitor kezeléséről.

Ez a Philips garancia akkor érvényes, ha a készüléket rendeltetésének megfelelő célra használták a használati utasításnak megfelelően, és a tulajdonos bemutatja az eredeti számlát vagy készpénzes nyugtát, melyen szerepel a vásárlás dátuma, a forgalmazó és a modell neve és a készülék gyártási száma.

#### 1.1 Biztonság óvintézkedések és **karbantartás**

# **Figyelmeztetések**

A jelen dokumentációtól eltérő eljárások használata áramütést, elektromos és/vagy mechanikai veszélyeket okozhat. Olvassa el és kövesse ezeket az utasításokat, amikor a monitort beköti és használia.

# **Működés közben**

- Tartsa a monitort távol a közvetlen napfénytől, tűzhelyektől és egyéb hőforrásoktól
- Távolítsa el a monitor közeléből az olvan tárgyakat, amelyek a szellőzőnyílásokba eshetnek, illetve megakadályozhatják a monitor elektronikus alkatrészeinek megfelelő szellőzését.
- Ne zárja el a káva szellőzőnyílásait.
- A monitor elhelyezése előtt győződjön meg arról, hogy a tápkábel és a konnektor könnyen elérhetőek.
- Ha a monitort a hálózati, illetve az egyenáramú tápkábel kihúzásával kapcsolia ki, a megfelelő működés érdekében várjon 6 másodpercig, mielőtt úira csatlakoztatná a hálózati, illetve az egyenáramú tápkábelt.
- Kizárólag a Philips által jóváhagyott hálózati tápkábelt használja. Ha a csomagolás esetleg nem tartalmazza a hálózati tápkábelt, kérjük lépjen a helvi márkaszervizzel. (Fordulion a Fogyasztói Információs Központ Ügyfélszolgálatához)
- Ne teqye ki a monitort erős rezgésnek vagy ütődésnek működés közben.
- A monitort ne üsse meg vagy ejtse le működés, illetve szállítás közben.

## **Karbantartás**

- Hogy megóvia a monitort az esetleges sérüléstől, ne nyomja erősen a monitor panel felületét. A monitor mozgatása közben az emeléshez mindig a keretet fogia meg. Soha ne emelje fel a monitort úgy, hogy a monitor panelra teszi a kezét vagy ujiát.
- Húzza ki a monitor tápkábelét, ha hosszabb ideig nem fogja használni.
- Húzza ki a monitor tápkábelét, ha kissé nedves kendővel kell megtisztítania. A képernyő felületét száraz ruhával le lehet törölni, ha a tápfeszültség ki van kapcsolva. Azonban soha ne használion szerves oldószereket, mint például alkoholt vagy ammónia alapú folyadékokat a monitor tisztítására.
- Az áramütés és a készülék maradandó károsodásának kockázatát elkerülendő. ne teqye ki a monitor por, eső, víz, illetve túlzottan nedves környezet hatásának.
- Ha a monitorra folyadék kerül, azonnal törölje le száraz kendővel.
- Ha a monitor belsejébe idegen anyag vagy víz jut, kérjük azonnal áramtalanítsa és húzza ki a hálózat tápkábelt. Ezután távolítsa el az idegen anyagot, illetve vizet. maid szállítsa a monitort a márkaszervizbe.
- Ne tárolja vagy használja a monitort hő, közvetlen napfény, vagy rendkívül hideg hatásának kitett helyen.
- A monitor legiobb teljesítményének fenntartása és minél hosszabb élettartama érdekében, kérjük, olyan helyen használja a monitort, amely az alábbi hőmérséklet- és páratartalomtartományba esik.
	- Hőmérséklet: 0-40°C 32-95°F
	- Páratartalom: 20-80% relatív páratartalom
- FONTOS: Mindig aktiváljon egy mozgó képernyővédő programot, ha a monitort őrizetlenül hagyja. Mindig aktiváljon egy rendszeres képfrissítő alkalmazást, ha a monitor mozdulatlan tartalmat ielenít meg. Ha az LCD-monitor hosszú ideig állóképet vagy mozdulatlan tartalmat jelenít meg, a kép "beéghet", amit "utóképnek", illetve "szellemképnek" is neveznek.
- A "beégés", "utókép", vagy "szellemkép" jól ismert jelenség a monitor panel technológiában. Az esetek többségében a "beégett" kép, "utókép" vagy "szellemkép" folyamatosan eltűnik egy adott idő elteltével, ha kikapcsolják a monitort.

# **Figyelmeztetés**

A súlyos "beégés", "utókép", vagy "szellemkép" tünetei nem szűnnek meg, és nem javíthatók. Ilven kárra nem vonatkozik a garancia.

# **Szerviz**

- A készülékházat kizárólag a szerviz szakképzett munkatársai nyithatiák ki.
- Amennyiben javításhoz, illetve összeszereléshez szükséges dokumentumra van szüksége, kérjük lépjen kapcsolatba a helyi márkaszervizzel. (Lásd a "Fogyasztói Információs Központ" című fejezetet)
- A szállítással kapcsolatos információkért lásd a "Műszaki adatok" című fejezetet.
- Soha ne hagvia a monitort közvetlen napfényben álló gépkocsiban/ csomagtartóban.

# **Megjegyzés**

Lépjen kapcsolatba szerviztechnikussal, ha a monitor nem működik megfelelően, illetve ha nem biztos arról, hogy milyen eljárást kövessen, ha betartották a Kézikönyv kezelési utasításait.

# 1.2 Kiegészítő megjegyzések

A következő alfejezetek az egyes nemzeti konvenciókat tartalmazzák, melyeket figyelembe kell venni a terméknél. Megjegyzések, figyelemfelhívások, figvelmeztetések

Ebben a kézikönyvben a szövegblokkok mellett ikonok találhatók, és a szöveg félkövér vagy dőlt betűvel is kinyomtatható. Ezek a blokkok bizonyos megjegyzéseket, felhívásokat vagy figyelmeztetéseket  $t$ artalmaznak. Ezek a következőek:

# **Megjegyzés**

Ez az ikon fontos információkat és tippeket jelöl, melyek segítségével hatékonyabban tudja használni számítógépét.

# **Figyelemfelhívás**

Ez az ikon olyan információt jelez, mely segítségével elkerülheti az esetleges hardverkárosodást vagy adatvesztést.

# **Figyelmeztetés**

Ez az ikon veszélyhelyzetre hívia fel a figyelmet, és segítséget nyújt abban, hogy hogyan kerülje el a problémát. Néhány figyelmeztetés más formában is megjelenhet, és lehetséges, hogy nem kísérik őket ikonok. Ilyen esettekben a figyelmeztetés speciális formátumát kötelezően jelezzük.

#### **1.3 A termék és a csomagolóanyag megsemmisítése**

#### **Waste Flectrical and Flectronic Equipment-WEEE**

# **Recycling Information for Customers**

Your display is manufactured with high quality materials and components which can be recycled and reused.

To learn more about our recycling program please visit www.philips.com/about/ sustainability/recycling.

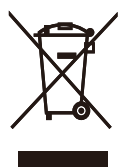

This marking on the product or on its packaging illustrates that, under European Directive 2002/96/EC governing used electrical and electronic appliances, this product may not be disposed of with normal household waste. You are responsible for disposal of this equipment through a designated waste electrical and electronic equipment collection. To determine the locations for dropping off such waste electrical and electronic, contact your local government office, the waste disposal organization that serves your household or the store at which you purchased the product.

Your new monitor contains materials that can be recycled and reused. Specialized companies can recycle your product to increase the amount of reusable materials and to minimize the amount to be disposed of. All redundant packing material has been omitted. We have done our utmost to make the packaging easily separable into mono materials.

Please find out about the local regulations on how to dispose of your old monitor and packing from your sales representative.

# **2. A monitor beállítása**

# **2.1 Üzembe helyezés**

**A** csomag tartalma

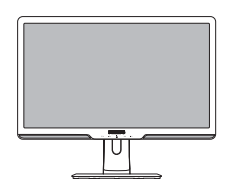

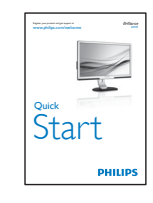

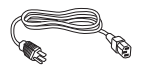

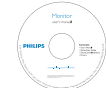

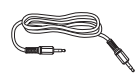

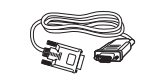

VGA signal cable (optional)

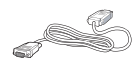

DVI cable (optional)

# **Csatlakoztatás a PC-hez**

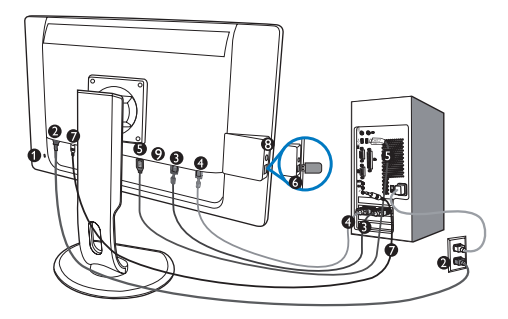

- Ω Kensington-zár
- **2** Tápfeszültség bemenet
- **8** DVI-D bemenet (csak bizonyos típusokon elérhető)
- VGA bemenet
- USB feltöltési adatfolyam
- USB letöltési adatfolyam
- ă Audió bemenet
- ⋒ Fülhallgató csatlakozó
- Képernyő port (241P3Y/241P3LY)

Csatlakoztatás a számítógéphez

- **1.** Csatlakoztassa szorosan a hálózati tápkábelt a monitor hátulján lévő alizathoz.
- **2.** Kapcsoliák ki a számítógépet. és húzzák ki csatlakozóját az áramforrásból.
- **3.** Csatlakoztassák a monitor jel-kábelét, az Ön számítógépének hátsó részén található videó-csatlakozóhoz.
- **4.** Csatlakoztassa a PC hangkábelt a számítógép hátulján lévő hangcsatlakozó alizathoz.
- **5.** Csatlakoztassák számítógépüket és monitorjukat, egy közeli aljzatba.
- **6.** Kösse össze a monitor USB upstream csatlakozóját a PC USB-csatlakozójával egy USB-kábel segítségével. Az USB downstream csatlakozóhoz most már bármilyen USB-eszköz csatlakoztatható
- **7.** Kapcsolia be a számítógépet és a monitort. Ha a monitor képet jelenít meg, a telepítés kész.

# **2.2 A monitor kezelése**

# **1 Elölnézeti termékleírás**

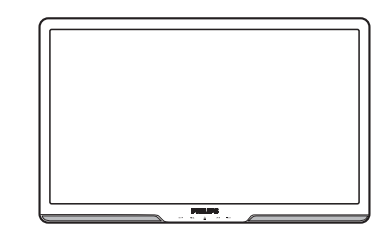

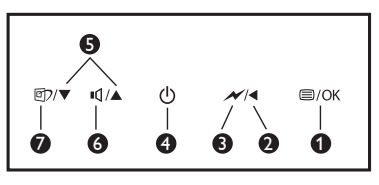

 $\bigcirc$   $\equiv$ /0K: Az OSd menü megjelenítése.

- : Visszalépés az előző OSD szintre. ∢
- : Fényerő levétele 50%-al, egyetlen érintéssel.
- A monitor tápfeszültségének be O és Off (kikapcsolva).
- ▲▼ : Az OSD menü beállítása. ß A
	- **1**Q: A bemeneti ielforrás váltása.
- SmartImage. 6 üzemmód közül Ω választhat: Office (Iroda), Photo (Fotó), Movie (Film), Game (Játék), Economy (Gazdaságos) és Off (Kikapcsolva).

Ø

Ă

# **Az OSD leírása**

# **Mi az a képernyőn megielenő menü (On-Screen Display – OSD)?**

Valamennyi Philips monitor rendelkezik képernyőn megjelenő menüvel (On-Screen Display - OSD). Lehetővé teszi a végfelhasználó számára a képernyő teljesítményének beállítását, illetve a monitorok funkcióinak közvetlen kiválasztását a képernyőn megjelenő utasítás-ablakban. Az alábbiakban látható egy felhasználóbarát képernyőn megjelenő kezelőfelület:

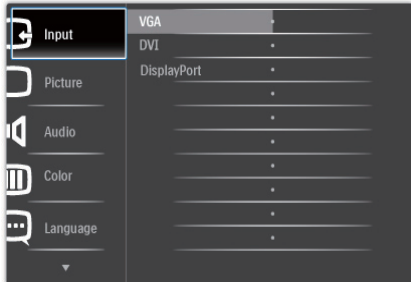

# **Alapinformációk és egyszerű** útmutatások az irányító billentyűkhöz

A fenti OSD menüben a felhasználó megnyomhatja a  $\blacktriangledown$  gombokat a keret előlapján a kurzor mozgatásához, az gombot, **OK** gombot a választás illetve módosítás megerősítse.

# **Az OSD menü**

Az alábbiakban található az OSD menü általános szerkezeti felépítése. Ezt használhatja referenciának, amikor később szeretne módosításokat végezni.

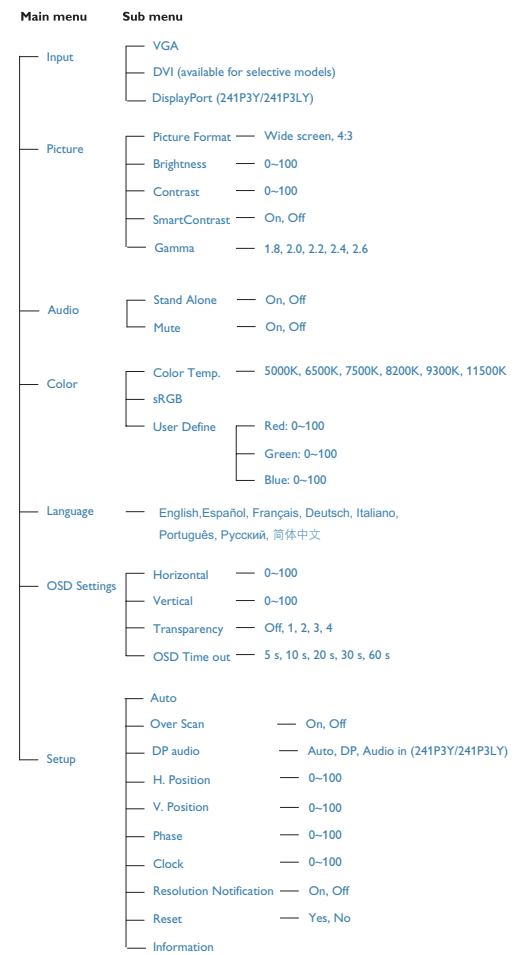

# **Felbontással kapcsolatos nyilatkozat**

Ez a monitor optimális teljesítményét saját felbontásán, azaz 1920 x 1080 képpont  $@60$  Hz képfrissítés mellett nyújtja. Ha a monitort ettől eltérő felbontás mellett kapcsolják be, figyelmeztető üzenet jelenik meg a képernyőn: Use 1920 x 1080 @ 60 Hz for best results (A legjobb eredmény érdekében 1920x 1080 képpont @ 60 Hz-es képfrissítés mellett használja).

A saját felbontásra vonatkozó figyelmeztetés kikapcsolható az OSD (On Screen Display) menü Setup (Beállítás) menütételében.

#### **Fizikai funkció**

#### Dönthetőség

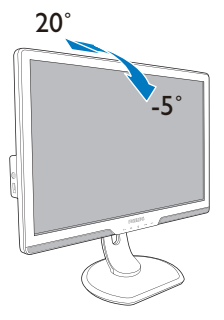

# Magasság-beállítás

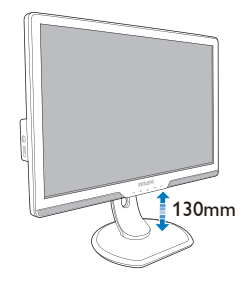

Képelforgatás

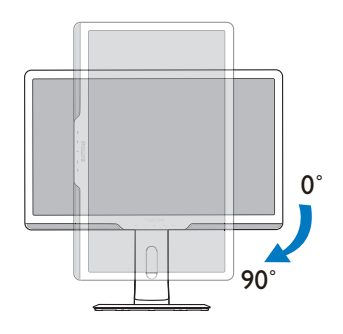

# Elforgatás

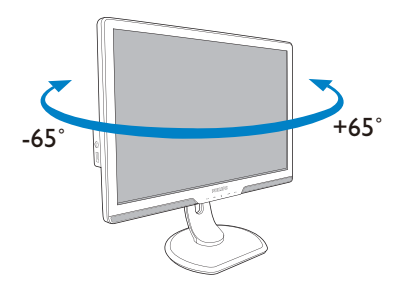

# **2.3 A talp eltávolítása**

Feltétel:

VESA szabványú talpazat-alkalmazások esetén

A monitor talpának szétszerelésekor, a rongálódást vagy sérüléseket elkerülendő, kövesse az alábbi utasításokat.

**1.** Távolítsa el a 4 csavarfedelet.

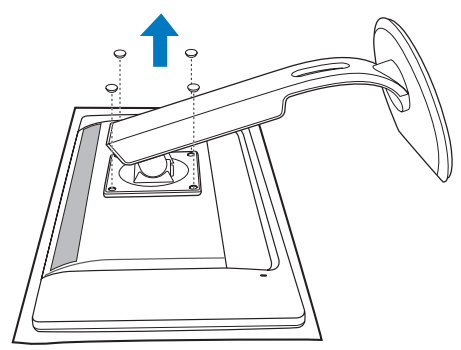

**2.** Távolítsa el a 4 csavart, majd válassza le a talpat a monitorról.

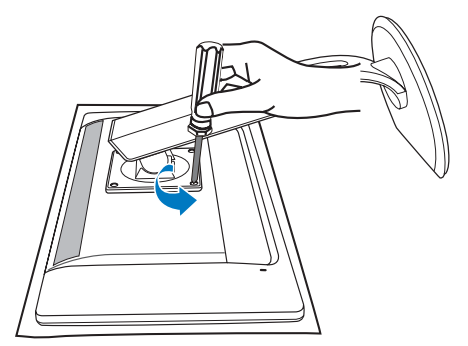

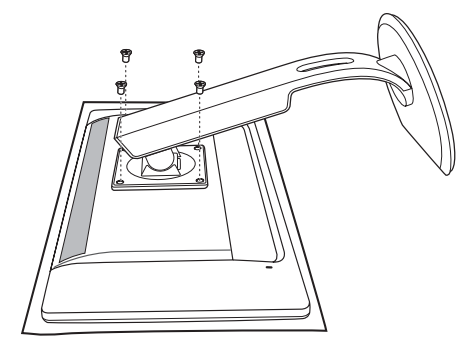

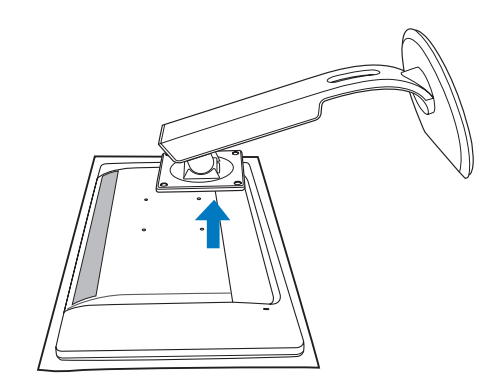

**Megjegyzés** Ez a monitor 100x100 mm-es VESAkompatibilis rögzítőfelületet tud fogadni.

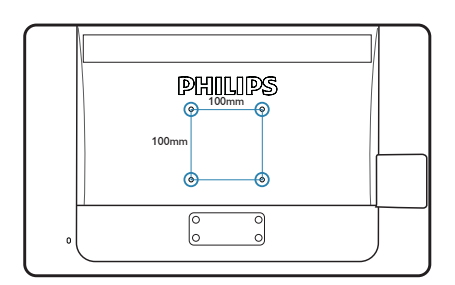

# **3. Kép optimalizáció**

#### **3.1 SmartImage**

#### **Mi az?**

A Smartlmage előre beállított értékekkel optimalizálja a megjelenítést a különféle tartalomnak megfelelően és valós időben. dinamikusan állítja a fényerőt, kontrasztot, színhőmérsékletet és élességet. Akár szöveges alkalmazásokkal dolgozik, akár képeket jelenít meg, vagy videót néz, a Philips SmartImage nagyszerű, optimalizált teljesítményt nyújt.

#### **Miért van szükségem rá?**

Bármilyen monitorral szemben az a kívánalom, hogy kedvenc tartalmát optimálisan ielenítse meg. A SmartImage szoftver valós időben, dinamikusan állítja a fényerőt, kontrasztot, színt és élességet a lehető legjobb monitornézési élmény érdekében.

# **B** Hogyan működik?

A SmartImage egy élenjáró Philips technológia, amely elemzi a képernyőn megielenített tartalmat. A SmartImage az Ön által kiválasztott üzemmód alapján, dinamikusan javítja a képek kontrasztját, színtelítettségét és élességét a lehető legjobb megjelenítés érdekében – mindezt valós időben, egyetlen gombnyomásra.

#### **+ Hogyan engedélyezem a SmartImage programot?**

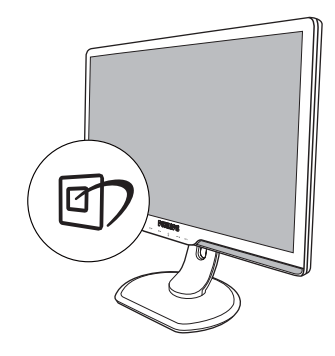

- **1.** Nyomia meg a **D** gombot a SmartImage indításához a megjelenítőn;
- **2.** Tartsa lenyomva a gp gombot az Office (Iroda), Photo (Fotók), Movie (Filmek),Game (Játék), Economy (Gazdaságos) és Off (Kikapcsolva).
- **3.** A SmartImage képernyőkijelzés 5 másodpercig a képernyőn marad. illetve az "OK" gomb megnyomásával is megerősítheti a kiválasztást.
- **4.** Ha a SmartImage engedélyezve van, az sRGB beállítási lehetőség automatikusan letiltásra kerül. Az sRGB használatához le kell tiltania a SmartImage szolgáltatást a monitor előlapján lévő @ gomb megnyomásával.

A 可 gombra is szükség lehet a menü lefelé gördítéséhez. A v ▲ gombokkal pedig elvégezheti a kiválasztást és az "OK" gomb megnyomásával megerősítheti a kiválasztást és bezárhatja a SmartImage OSD kijelzést.

Hat üzemmód közül választhat: Office (Iroda). Photo (Fotók), Movie (Filmek), Game (Játék). Economy (Gazdaságos) és Off (Kikapcsolva).

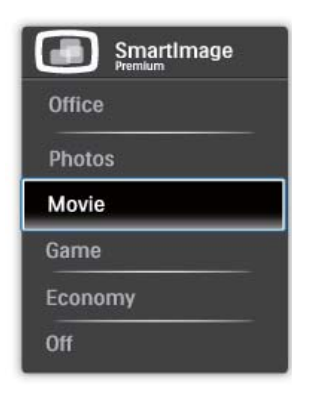

- **Office (Iroda):** Javítja a szöveges kijelzést és visszafogja a fényerőt a jobb olvashatóság és a szem-megerőltetés csökkentése érdekében. Ez az üzemmód ielentős mértékben javítja az olvashatóságot és termelékenységet, amikor számolótáblákkal, PDF fájlokkal, beolvasott cikkekkel vagy egyéb általános irodai alkalmazásokkal dolgozik.
- Photo (Fotók): Ez a profil eqyesiti a színtelítettség-, dinamikus kontrasztés élességiavítást, jgy a fotók és egyéb képek kiemelkedő tisztasággal és ragyogó színekben jelennek meg mindezt képzai és fakult színek nélkül.
- **Movie (Filmek): A felerősített** fényerősség, nagyobb színtelítettség, dinamikus kontraszt és a borotvaéles kép a videók sötétebb területein minden részletet megjelenít anélkül, hogy a fényesebb területeken elmosná a színeket, így dinamikus természetes értékeket alkalmaz a lehető legiobb videomegielenítés érdekében.
- Game (Játék): Válassza ezt az üzemmódot, hogy felgyorsítsa a válaszidőt, csökkentse a képernyőn gyorsan mozgó tárgyak elmosódott körvonalát, feljavítsa a kontrasztarányt a fényesebb és sötétebb területeken. Ez az üzemmód nyújtja a legjobb teljesítményt a játékok megszállottiainak.
- **Economy (Gazdaságos):** Ebben az üzemmódban megtörténik a fényerő és a kontraszt beállítása a háttérvilágítás finomhangolása mellett, a mindennapi irodai alkalmazások ideális megjelenítése és a kisebb energiafogyasztás érdekében.
- **Off (Kikapcsolva): Nincs SmartImage** általi optimalizálás.

## **3.2 SmartContrast**

**Mi** az?

Egyedülálló technológia, amely dinamikusan elemzi a megjelenített tartalmat. és automatikusan optimalizálja a monitor kontrasztarányát a képek maximális tisztasága és élvezete érdekében úgy, hogy fokozza a háttérvilágítást a tisztább, élesebb és fényesebb kép érdekében, illetve lejjebb veszi a háttérvilágítást a sötétebb hátterű képek tiszta megjelentése érdekében.

# **Miért van szükségem rá?**

Minden tartalomtípushoz a lehető legtisztább és szemnek kényelmes kép. A SmartContrast dinamikusan szabályozza a kontrasztot és beállítja a háttérvilágítást a játékok és videoképek tiszta, éles és fényes. illetve az irodai munka szövegének tiszta, olvasható megjelenítése érdekében. A monitor energiafogyasztásának csökkentése költségmegtakaritást és a monitor megnövelt élettartamát eredményezi.

# **B** Hogyan működik?

Ha aktiválja a SmartContrast programot, valós időben elemzi a megjelenített tartalmat, és beállítia a színeket, illetve szabályozza a háttérvilágítás erejét. Ez a funkció dinamikusan javítja a kontrasztot, hogy videók nézegetése, illetve játék közben még jobban szórakozzon.

#### **3.3 SmartSaturate**

#### **Mi** az?

Intelligens technológia, amely szabályozza a színtelítettséget – azaz annak mértékét, mennyire gyengíti az egyik képernyőn megielenített szín a szomszédos színeket -. hogy dús, ragyogó képet adjon a kiváló szórakozás érdekében videók megtekintésekor.

#### **Miért van szükségem rá?**

Dús, ragyogó képet kíván, hogy fotók és videók nézegetése közben még jobban szórakozzon.

#### **B** Hoqyan működik?

A SmartSaturate dinamikusan szabályozza a színtelítettséget – azaz annak mértékét, mennyire gyengíti az egyik képernyőn megjelenített szín a szomszédos színeket -, hogy dús, ragyogó képet adjon a kiváló szórakozás érdekében képek és videók megtekintésekor, ha a kijelző Movie (Filmek) vagy Game (Játék) üzemmódban van. Ez a funkció kikapcsolódik, hogy irodai alkalmazás esetén csúcsminőségű képet adjon, vagy Economy (Gazdaságos) módban az energiafogyasztás csökkentése érdekében.

#### **3.4 SmartSharpness**

#### **Mi** az?

Intelligens technológia, amely fokozza az élességet, amikor arra szükség van a lehető legjobb megjelenítési teljesítmény és a kiváló szórakozás érdekében képek és videók megtekintésekor.

#### **Miért van szükségem rá?**

A lehető legélesebb képet kívánja, hogy fotók és videók nézegetése közben még jobban szórakozzon.

#### **B** Hogyan működik?

Intelligens technológia, amely fokozza az élességet, amikor arra szükség van a lehető legjobb megjelenítési teljesítmény és a kiváló szórakozás érdekében képek és videók megtekintésekor Movie (Filmek) vagy Game (Játék) üzemmódban. Ez a funkció kikapcsolódik, hogy irodai alkalmazás esetén csúcsminőségű képet adjon, vagy Economy (Gazdaságos) módban az energiafogyasztás csökkentése érdekében.

# **3.5 A Philips SmartControl Premium**

A Philips új SmartControl Premium szoftvere segítségével monitorját könnyedén vezérelheti egy könnyen használható, képernyőn megjelenő grafikus kezelőfelület által. A bonyolult beállítási folyamat már a múlté, mivel ez a felhasználóbarát szoftver végigvezeti Önt, amikor a felbontás finombeállítását. színkalibrálást, fázis/órajel beállításokat, RGB fehérpont beállítást stb végez.

A gyors feldolgozás és válasz érdekében a legkorszerűbb technológiával felszerelt, a Windows 7-tel is kompatibilis szembeszökő animált ikon-alapú szoftver készen áll arra, hogy a Philips monitorokkal még iobb élményt nyújtson!

# **Üzembe helyezés**

- Kövesse az utasításokat az üzembe helyezés elvégzéséhez.
- A telepítés befejezése után már elindíthatja a szoftvert.
- Ha később kívánia elindítani, kattintson az asztalon vagy az eszközsoron lévő parancsikonra.

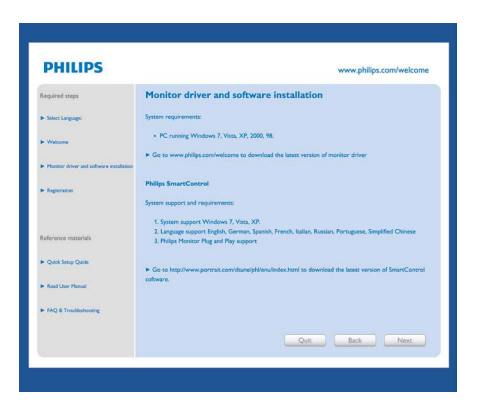

# **Első indítás – varázsló**

- A SmartControl Premium telepítését követő első alkalommal automatikusan elindítia az első indítási Wizard (varázslót).
- A varázsló végigvezeti a monitor beállításának lépésein.
- · A Plug-in (Bővítmények) menüben is elindíthatia a varázslót.
- További lehetőségek beállítására is van mód a varázsló nélkül, ha a Standard (Normál) panelba lép.

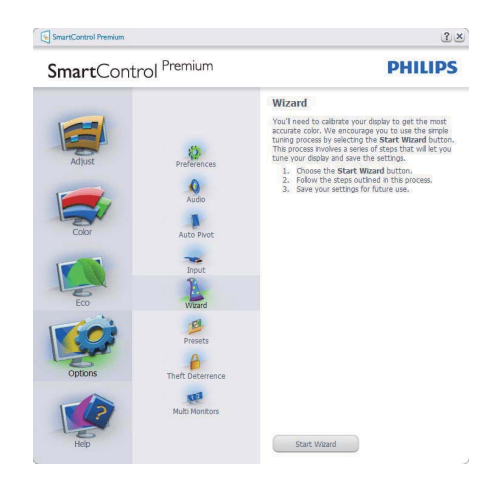

# **2** Indítás Standard (Normál) panellel:

# **Beállítás menü:**

- Az Adjust (Beállítás) menü lehetővé teszi a Brightness (Fényerő), Contrast (Kontraszt), Focus (Fókusz), Position (Helyzet) és Resolution (Felbontás) elemek beállítását.
- Az utasítások követésével elvégezheti a beállítást.
- · A Cancel (Mégsem) lehetőséggel a felhasználó visszavonhatja az üzembe helyezés műveleteit.

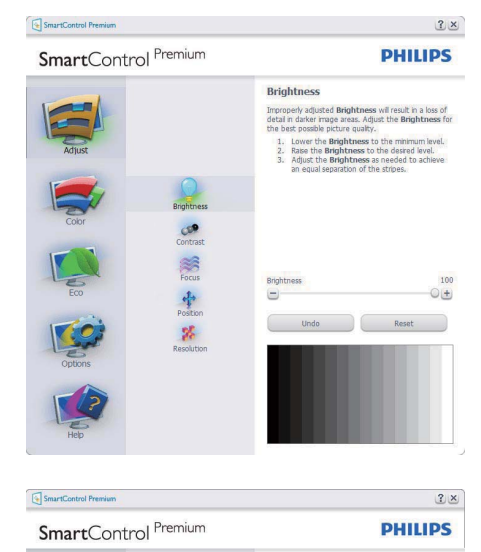

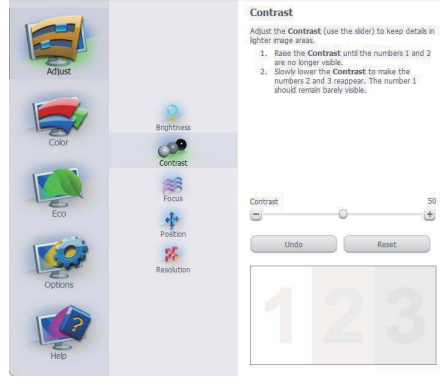

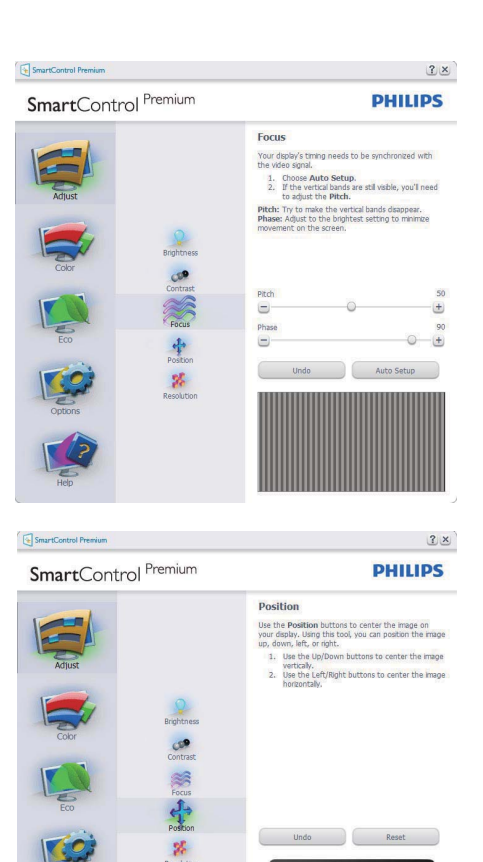

SmartControl Premium

SmartControl Premium

 $R_{\text{inhtra}}$ 

**Contras** 

 $\frac{1}{\sqrt{2}}$ 

4

邬

a  $2x$ **PHILIPS** Resolution You are currently at a **Preferred** resolution. For your<br>display to show crisp, clear text, colors, and images,<br>your display should be set to its **Preferred** resolution.

If your display is at a Non-Preferred resolution, click<br>on the Preferred button to change your resolution to

 $\blacksquare$ 

 $\bullet$ 

 $\bullet$ 

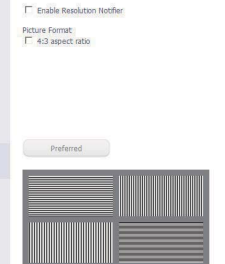

#### Szín menü:

- A Color (Szín) menü lehetővé teszi az RGB, Black Level (Feketeszint), White Point (Fehérpont), Color Calibration (Színkalibráció) és SmartImage elemek beállítását (Lásd a SmartImage szakaszt).
- Az utasítások követésével elvégezheti a beállítást.
- Tekintse meg az alábbi táblázatot az Ön adatbevitelének megfelelő almenü elemeit illetően.
- Példa Color Calibration (színkalibrációra)

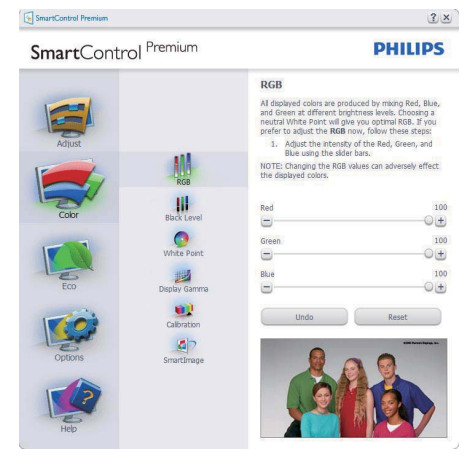

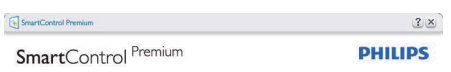

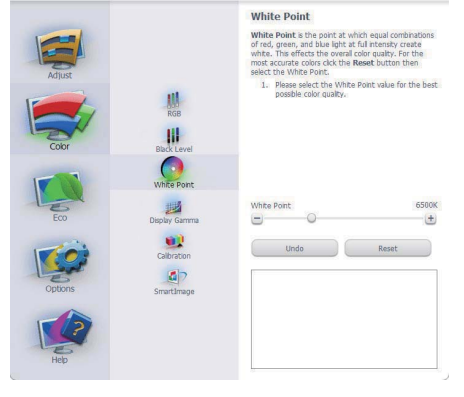

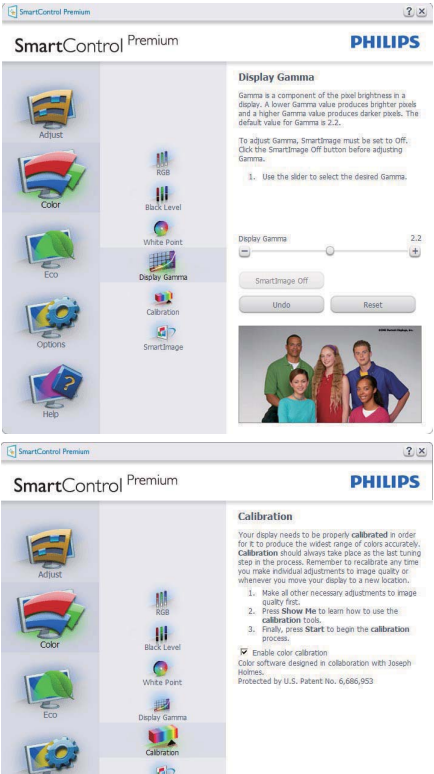

- $\vert \mathbf{a} \vert$ Show Me Start Quick View
- **1.** A "Show Me" (Mutasd meg) elindítja a színkalibráció oktatóprogramiát.
- **2.** Start elindítia a 6 lépésből álló színkalibrációs szekvenciát.
- **3.** A Quick View (Gyorsnézet) betölti ez "előtte/utána" képeket.
- 4. A Cancel (Mégsem) gombra kattintya térhet vissza a Color (Szín) induló képernyőjére.
- **5.** Színkalibráció engedélyezése alapértelmezésképpen be van kapcsolva. Ha nincs beielölve, nem teszi lehetővé a színkalibrációt és kiszürkíti a start és gyorsnézet gomvokat.
- **6.** Szabadalmi információkat kell tartalmaznia a kalibrációs képernőnek.

#### **Első színkalibrációs képernyő:**

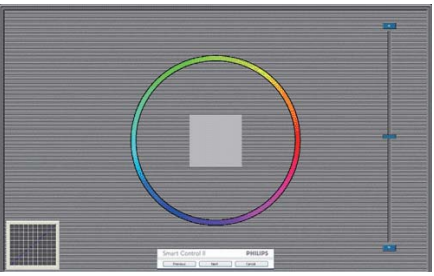

- Az Previous (előző) gomb le van tiltva, amíg a második szín képernyőre nem lépett.
- A tovább gombbal a Next (következő) képernyőre léphet (6 db. beállító képernyő).
- A Final (Végső) megnyomásával a File (Fájl) > Presets pane (Előre beállított panel) elemre léphet.
- A Cancel (Mégsem) bezárja a felhasználói felületet és visszatér a plug in (bővítmények) oldalra.

#### **SmartImage**

Lehetővé teszi, hogy a felhasználó módosítsa a beállításokat, hogy a tartalom szerint a legjobb megjelenítési beállításokat érie el.

Az Entertainment (Szórakozás) beállítása esetén a SmartContrast és a SmartResponse funkciók engedélyezettek.

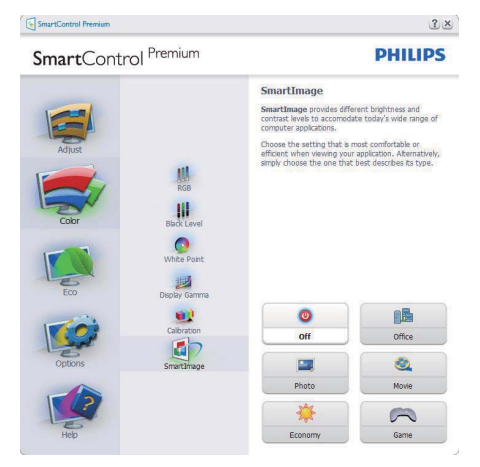

# **ECO**

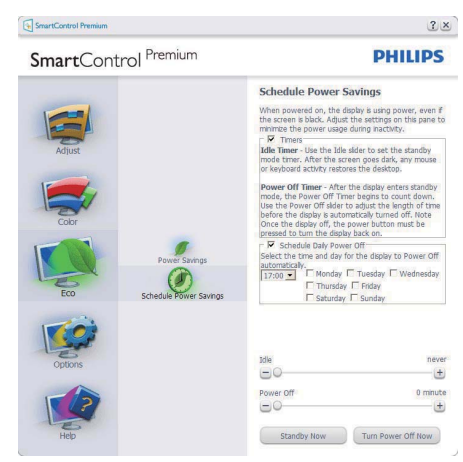

A Theft Deterence (Lopásgátlás) panel csak akkor lesz aktív, ha a legördülő Plug Ins (Bővítmények) menüben kiválasztja a Theft Deterrence Mode (Lopásgátlás üzemmód) elemet.

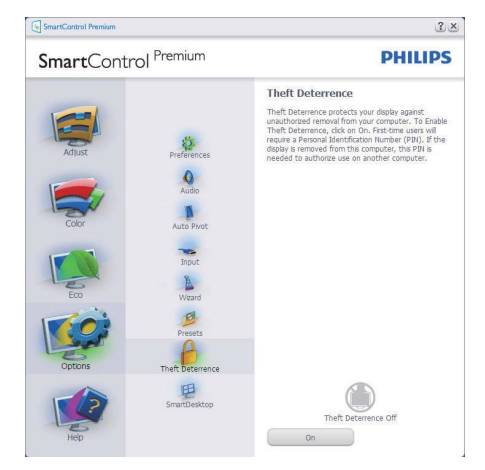

A Theft Deterrence (Lopásgátlás) aktiválásához kattintson az Enable Theft Deterrence Mode (Lopásgátlás üzemmód engedélyezése) gombra, amire előbukkan a következő képernyő:

- · A felhasználó kizárólag 4-9 számjegyet tartalmazó PIN-t adhat meg.
- A PIN megadása után az Accept (Elfogad) gombra kattintással a felhasználó a következő oldalon lévő előugró párbeszédpanelra jut.
- A perc érték minimális beállítása 5 perc. A csúszka alapértelmezésképpen 5-re van állítva.
- A monitort nem kell más gazdához hozzárendelni ahhoz, hogy a Theft Deterrence (Lopásgátlás) üzemmódba lehessen lépni.

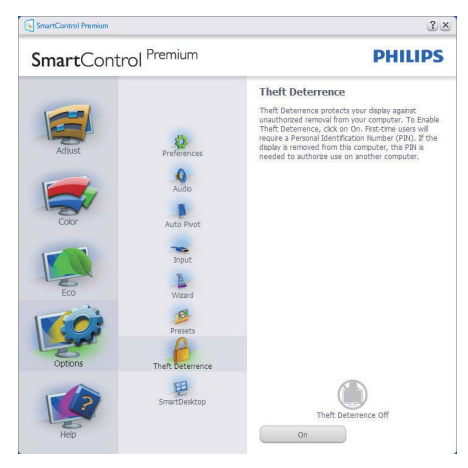

A PIN létrehozása után a Theft Deterrence (Lopásgátlás) panelen megjelenik a Theft Deterrence Enabled (Lopásgátlás engedélyezve) üzenet és látható lesz a PIN Options (PIN lehetőségek) gomb:

- A Theft Deterrence Enabled (Lopásgátlás engedélyezve) üzenet látható.
- Disable Theft Deterrence Mode (Lopásgátlás üzemmód letiltása) a paneles képernyőt a következő oldalonnvitia meg.

• A PIN Options (PIN lehetőségek) gomb csak akkor érhető el, miután a felhasználó létrehozta a PIN-t. A gomb biztonságos PIN weboldalt nyit meg.

**2DB** (Lehetőségek) > Preferences **(Preferenciák)** – Csak akkor aktív, ha kiválasztia a Preferences (Preferenciák) elemet az Options (Lehetőségek) legördülő menüben. A DDC/CI funkcióval felszerelt, de nem támogatott megjelenítőn kizárólag a Help (Súgó) és Options (Lehetőségek) fülek elérhetők.

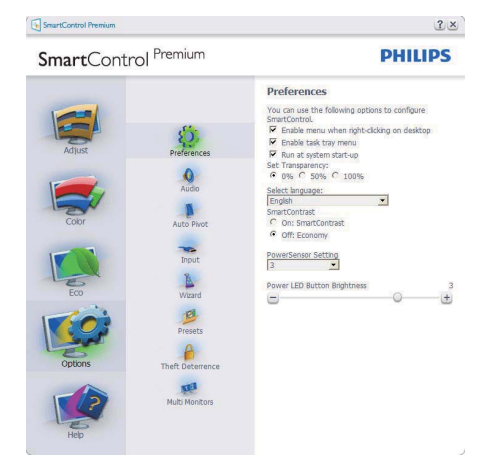

- Megjeleníti a jelenlegi preferenciabeállításokat.
- A négyzet bejelölésével engedélyezni lehet a funkciót. A jelölőnégyzet kétállású.
- Az Enable Context Menu (Helvi menü engedélyezése) elem az asztalon alapértelmezésképpen On (Be) értékre van állítva. Az Enable Context (Helyi menü engedélyezése) menün láthatóak a SmartControl Premium választható lehetőségei, úgymint a Select Preset (Előre beállított érték választása) és Tune Display (Megjelenítő hangolása) az asztal jobb kattintásra megjelenő helyi menüjében. A Disabled (Letiltva) választásával eltávolíthatja a SmartControl Premium elemet a jobb kattintásra megjelenő helyi menüből.
- Az Enable Task Tray (Feladat engedélyezése) ikon alapértelmezésképpen On (Be) értékre van állítva. Az Enable context menu (Helyi menü engedélyezése) megjeleníti a SmartControl Premium tálcamenüjét. A tálcaikonra végzett jobb kattintás megjeleníti a Help (Súgó), Technical Support (Műszaki támogatás) menülehetőségeit. Check for Upgrade (Frissítés keresése), About (Névjegy) és Exit (Kilépés). Amikor az Enable task tray (Feladat engedélyezése) tálcamenü engedélyezett, a tálcaikonon csak az EXIT (Kilépés) elem látható.
- A Run at Startup (Futtatás indításkor) alapértelmezésképpen be (On) van jelölve. Letiltása esetén a SmartControl Premium nem indul rendszerindításkor és nem lesz a tálcán. A SmartControl Premium indítása csak az asztalon levő parancsikonról vagy a programfájlból lehetéges. Ha ez a doboz nincs bejelölve (Letiltva), nem töltődik be egyik, indításkor futtatásra beállított érték sem.
- Áltlátszóság mód engedélyezése (csak Windows 7, Vista és XP). Az alapértelmezett érték 0% áttetsző.

# **2DB** Options (Lehetőségek) > Input

**(Bemenet)** - Csak akkor aktív, ha kiválasztja az Input (Bemenet) elemet az Options (Lehetőségek) legördülő menüben. A DDC/ CI funkcióval felszerelt, de nem támogatott megielenítőn kizárólag a Help (Súgó) és Options (Lehetőségek) fülek elérhetők. Az összes többi SmartControl Premium fül nem elérhető

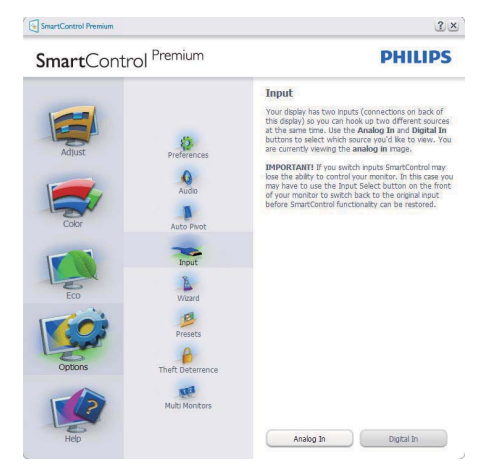

- Megieleníti a Source (Forrás) utasítás panelt és a jelenlegi forrásbeállítást.
- Az egy bemenettel rendelkező megjelenítőkön ez a panel nem látható.

Options (Lehetőségek) > Audio (Audió) -

Csak akkor aktív, ha kiválasztja a Volume (Hangerő) elemet az Options (Lehetőségek) legördülő menüben.

A DDC/CI funkcióval felszerelt, de nem támogatott megjelenítőn kizárólag a Help (Súgó) és Options (Lehetőségek) fülek elérhetők.

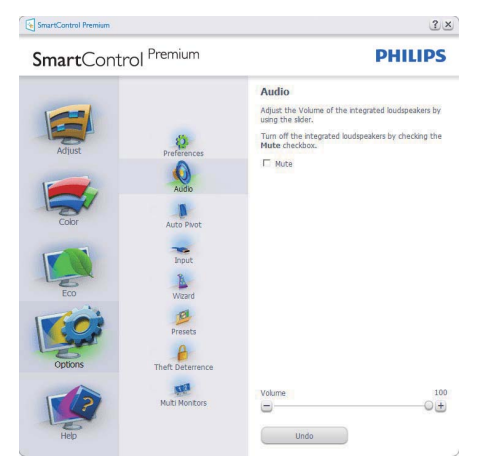

**2DB** Option (Lehetőségek) > Auto Pivot **(Auto elforgatás)**

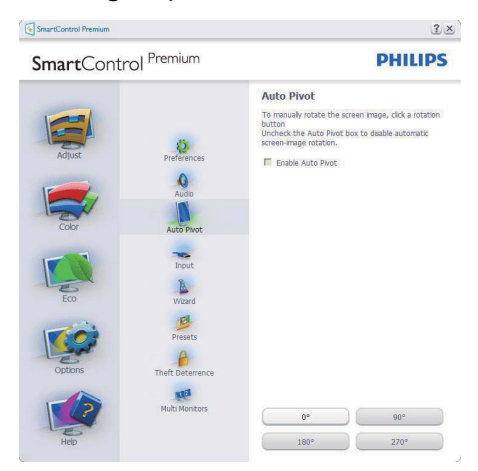

Help (Súgó) > User Manual (Felhasználói **kézkönyv)** – Csak akkor aktív, ha kiválasztja a User Manual (Felhasználói kézikönyy) elemet a Help (Súgó) legördülő menüben. A DDC/CI funkcióval felszerelt, de nem támogatott megjelenítőn kizárólag a Help (Súgó) és Options (Lehetőségek) fülek elérhetők

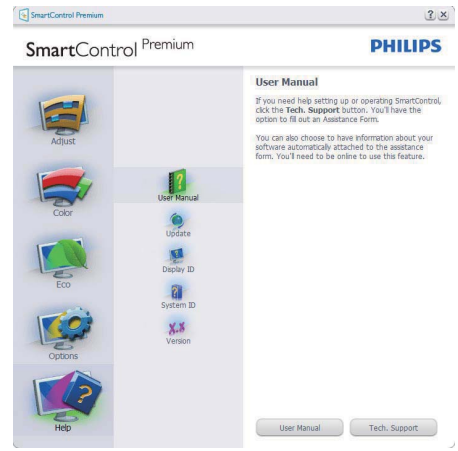

**Help (Súgó) > Version (Verzió)** – Csak akkor aktív, ha kiválasztja a Version (Verzió) elemet a Help (Súgó) legördülő menüben. A DDC/CI funkcióval felszerelt, de nem támogatott megjelenítőn kizárólag a Help (Súgó) és Options (Lehetőségek) fülek elérhetők.

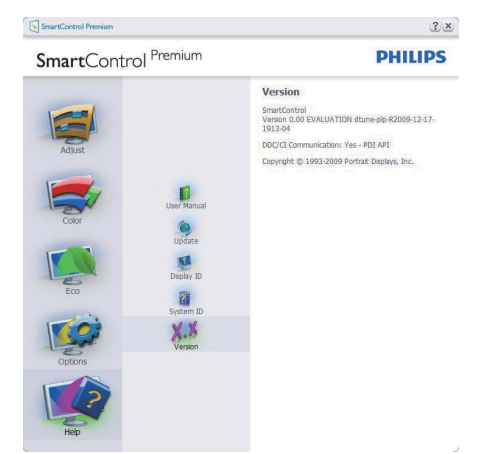

## **Helyi menü**

A Context Sensitive menu (helyi menü) alapértelmezett beállítása Enabled (Engedélyezett). Ha bejelölik az Enable Context Menu (Helyi menü engedélyezése) elemet az Options (Lehetőségek) > Preferences (Preferenciák) panelben, a menü látható lesz.

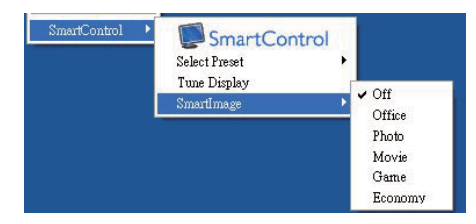

A Context Sensitive menu (helyi menü) négy lehetőséget tartalmaz:

- SmartControl Premium Ha kiválasztiák. látható az Névjegy képernyő.
- Select Preset (Előre beállított érték választása) – Hierarchikus menüben mutatja a mentett beállításokat, amelyek azonnal használhatók. Pipa iel mutatia a ielenleg kiválasztott értéket. A legördülő menüből a Factory Preset (Gyári beállítás) is előhívható.
- Tune Display (Megjelenítő hangolása) Megnvitia a SmartControl Premium vezérlőpultot.
- SmartImage Check current settings (Jelenlegi beállítások ellenőrzése). Office (Iroda), Photo (Fotók), Movie (Filmek). Game (Játék), Economy (Gazdaságos) és Off (Kikapcsolva).

# **Tálcamenü engedélyezve**

A tálcamenü megjeleníthető, ha a jobb egérgombbal a tálcán levő SmartControl SmartControl Premium ikonra kattint. Bal kattintással elindíthatja az alkalmazást.

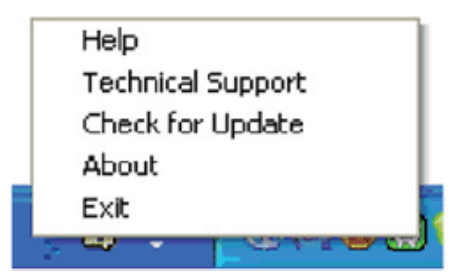

A tálca öt elemet tartalmaz:

- Help (Súgó) A felhasználói útmutatófájl elérése: Megnyitja a felhasználói útmutatófáilt az alapértelmezett böngésző ablakában.
- Technical Support (Műszaki támogatás) megjeleníti a műszaki támogatási oldalt.
- Check for Update (Frissítés keresése) a felhasználót a PDI induló oldalra juttatja és ellenőrzi, hogy elérhető-e a felhasználó verziójánál újabb változat.
- About (Néviegy) Részletes hivatkozási információt ielenít meg a termékről, mint például termékverzió, kiadás verziója és terméknév.
- Exit (Kilépés) A SmartControl Premium bezárása.

A SmartControl Premium újbóli futtatásához jelölje ki a SmartControl Premium elemet a Program menüben, duplán kattintson a PC ikonra az asztalon, vagy indítsa újra a rendszert.

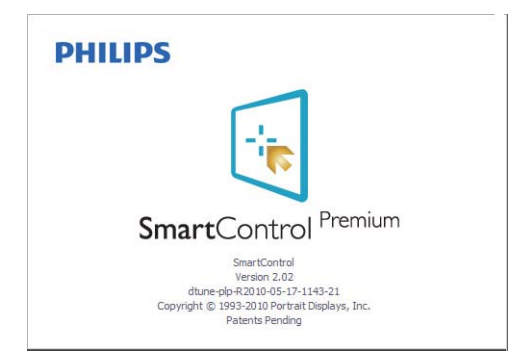

#### **Tálcamenü letiltva**

Amikor a Task Tray (tálcamenü) a preferenciák mappában le van tiltva, csak az EXIT (Kilépés) elem elérhető. Ahhoz, hogy teljesen eltávolítsa a SmartControl Premium elemet a tálcáról, tiltsa le a Run at Startup (Futtatás indításkor) elemet az Options (Lehetőségek) > Preferences (Preferenciák) menüben.

#### **3.6 SmartDesktop útmutató**

### **T** SmartDesktop

A SmartDesktop a SmartControl Premiumban található. Telepítse a SmartControl Premium-ot és válassza ki a SmartDesktopot az opciók közül.

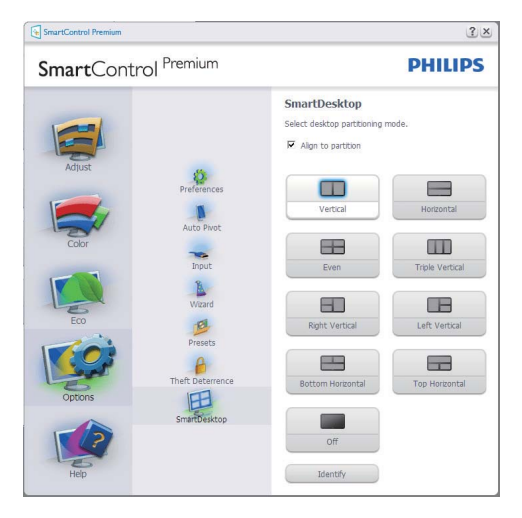

- A Align to partition (Partícióhoz igazítás) ielölő négyzet engedélyezni fogia az ablak számára az automatikus igazítást, ha elmozdítia a meghatározott particióba.
- Válassza ki a kívánt partíciót a(z) ikonra kattintva. A partíció alkalmazásra kerül az asztalon és az ikon kijelölődik.
- Az Identify (Azonosítás) egy gyors lehetőséget ad a rács megtekintésére.

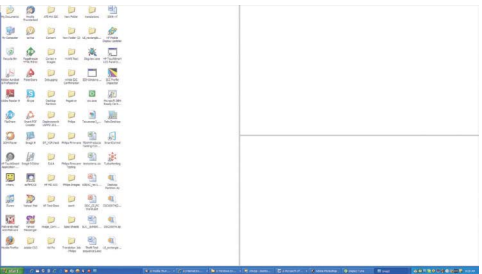

#### **Ablakok áthúzása**

Amint a partíciók konfigurálása megtörtént és a Align to partition (Partícióhoz igazítás) ki van választva, egy ablak áthúzható a tartományba és automatikusan illesztődik. Ha az ablak és egér kurzor a tartományon belül van, a tartomány kijelölődik.

# **Megjegyzés**

Ha a tartomány külső vonala nem látható az ablak áthúzásakor, akkor az "Ablaktartalom láthatósága áthúzás alatt" le van tiltva. Az engedélyezéshez:

- 1. A Vezérlő Pultban, kattintson a Rendszerre.
- 2. Kattintson a Bövített Rendszerbeállításokra (Vista & Win7 OS esetében, ez a bal oldali szövegoszlopban található)
- 3. A Végrehajtási szakaszban, kattintson a Beállításokra.
- 4. A négyzetben, ellenőrizze az Ablaktartalom láthatósága áthúzás alatt funkciót, és kattintson az OK-ra.

# Eavéb alternatív út:

#### Vista

Vezérlő Pult > Testreszabás > Ablak szín és megielenés > Kattintson a "Klasszikus megielenés tulajdonságok megnyitása további szín opciókért" fülre > Kattinson a "Hatások" gombra > jelölje ki az Ablaktartalom láthatósága áthúzás alatt funkciót

#### XP·

Tulajdonságok megjelenítése > Megielenés > Hatások... > jelölje ki az Ablaktartalom láthatósága áthúzás alatt funkciót

#### Win  $7<sup>1</sup>$

Nincs más elérhető alternatív út.

# **Címsor opciók**

Az Desktop partition (Asztal partíció) az aktív ablak címsorából érhető el. Így gyorsan és könnyen elérheti az asztalt, illetve bármennyi ablakot küldhet bármelyik partícióra anélkül, hogy áthúzná. Irányítsa a kurzort az aktív ablak címsorába, hogy elérje a legördülő menüt.

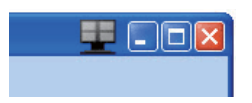

# **Jobb klikk menü**

Kattinson a jobb egér gombbal az Desktop Partition (Asztal Partíció) ikonra a legördülő menü megtekintéséhez.

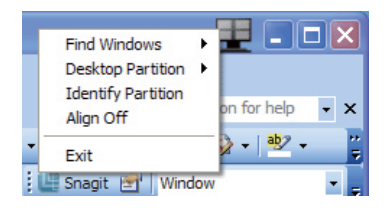

1. Find Windows (Ablakok keresése) -Bizonyos esetekben, a felhasználónak több ablakot kell küldenie ugyanarra a partícióra. Az Find Window (Ablakok keresése) funkció minden nyitott ablakot meg fog mutatni és a kiválasztott ablakot a sor elejére fogja tenni.

2. Desktop Partition (Asztal Partíció) -Az Desktop Partition (Asztal Partíció) megmutatia az éppen kiválasztott partíciót és a felhasználónak gyors változtatásokat engedélyez bármely partícióra vonatkozóan, mely a legördülő menüben látható.

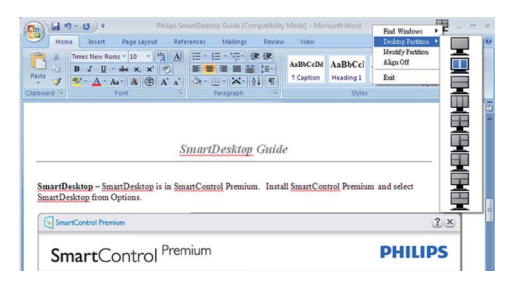

# **Megjegyzés**

Ha több mint egy képernyő van csatlakoztatva, a felhasználó kiválaszthatja a célképernyőt a partíció megyáltoztatásához. A kijelölt ikon az éppen aktív partíciót mutatia.

- **3. Identify Partition (Partició azonosítása)** – Megjeleníti a külső rácsot az asztalon az aktuális partíció számára.
- **4. Align On/Align Off (Illesztés Be/ Illesztés Ki)** – Engedélyezi/letiltja az áthúzáskori automatikus illesztés funkciót.
- **5. Exit (Kilépés)** Bezárja az Desktop Partition (Asztal Partíciót) és Display Tune (Képernyő Hangolást). A Display Tune (Képernyő Hangolás) ismételt inicializálása, indítása a start menüből vagy a parancsikonnal az asztalon.

# **Bal kattintás menü**

Az Desktop Partition (Asztal Partíció) ikonon bal kattintással gyorsan tud aktív ablakot küldeni bármely partícióra, anélkül, hogy át kéne húznia. Az egérgomb felengedésével az ablakot elküldi a kijelölt partícióra.

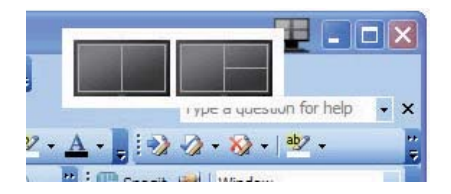

## **<b>B**. Jobb kattintás a művelet tálcán

A művelet tálca szintén tartalmazza a legtöbb címsorban is támogatott funkciót (a bármely partícióra történő automatikus ablakküldés kivételével).

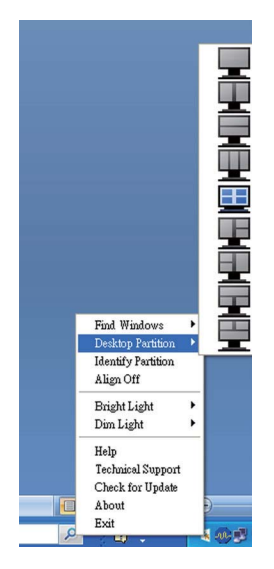

- Find Windows (Ablakok keresése) -Bizonyos esetekben, a felhasználónak több ablakot kell küldenie ugyanarra a partícióra. Az Find Window (Ablakok keresése) funkció minden nyitott ablakot meg fog mutatni és a kiválasztott ablakot a sor elejére fogja tenni.
- **Desktop Partition (Asztal Partíció)** -Az Desktop Partition (Asztal Partíció) megmutatja az éppen kiválasztott partíciót és a felhasználónak gyors változtatásokat engedélyez bármely partícióra vonatkozóan, mely a legördülő menüben látható.
- **Identify Partition (Partició azonosítása)** – Megjeleníti a külső rácsot az asztalon az aktuális partíció számára.
- **Align On/Align Off (Illesztés Be/ Illesztés Ki)** – Engedélyezi/letiltia az áthúzáskori automatikus illesztés funkciót.

# **SmartDesktop Partíció Meghatározások**

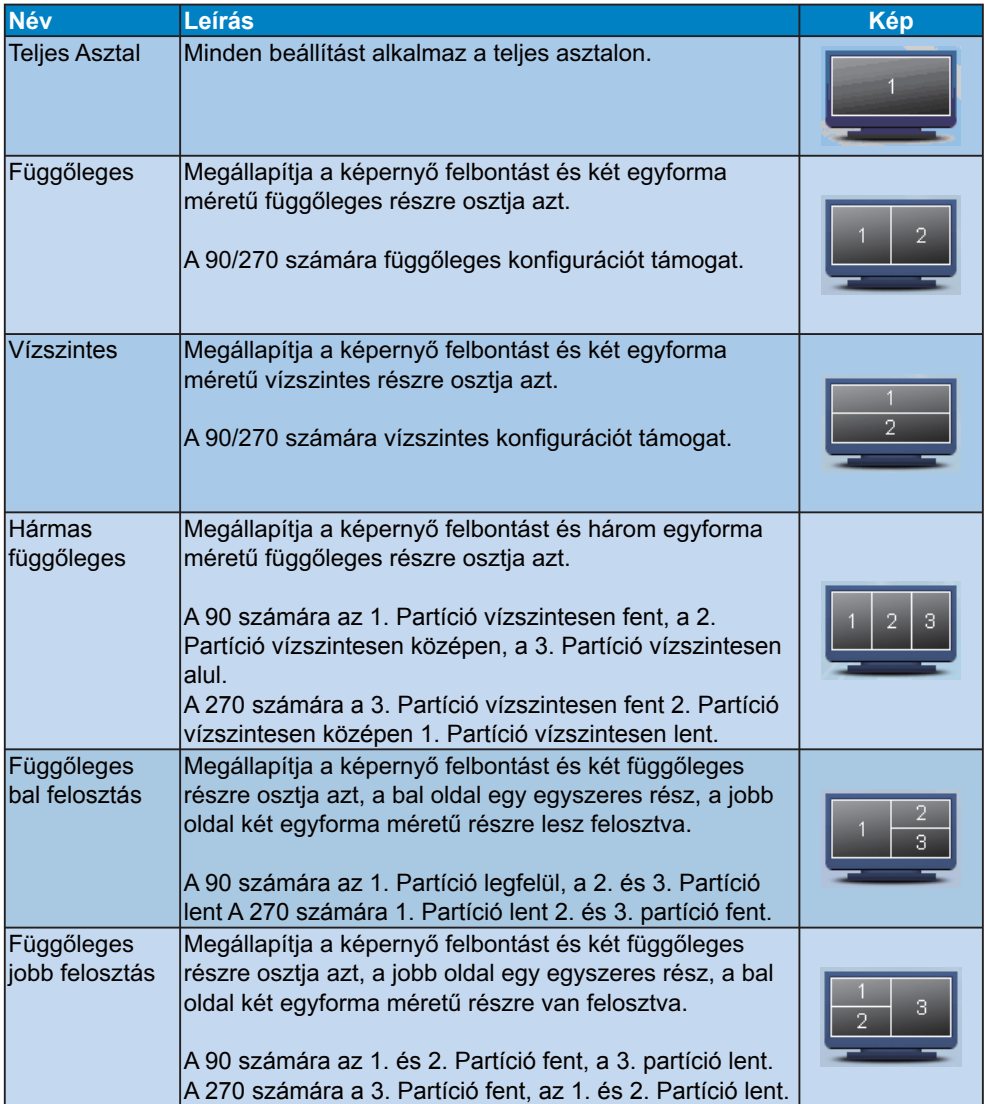

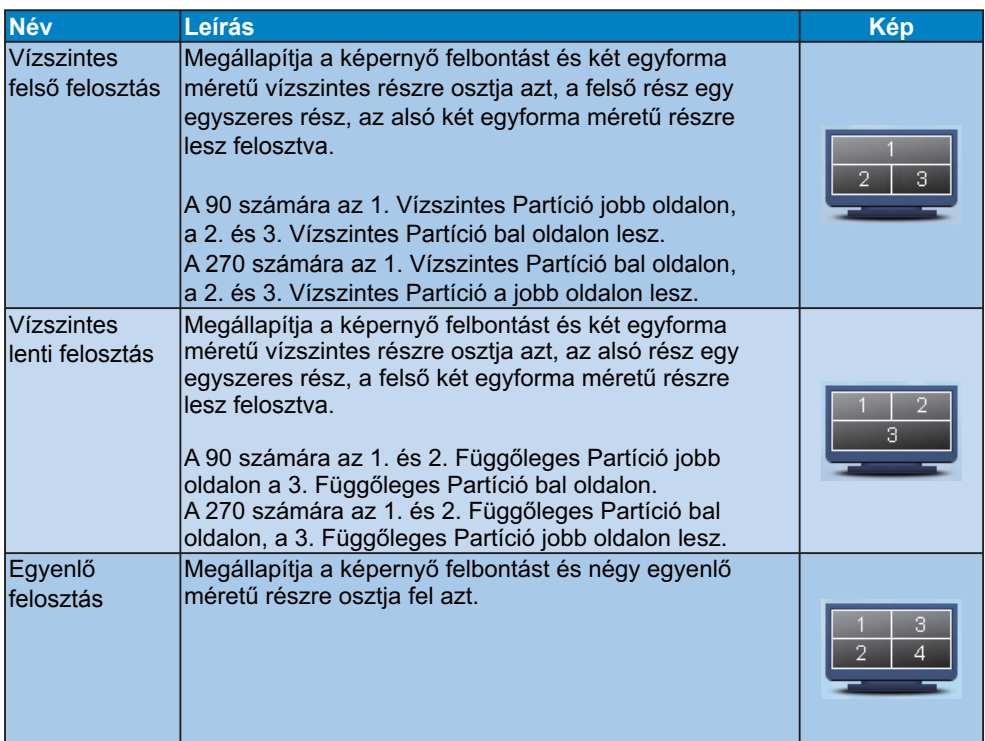

# 4. Műszaki adatok

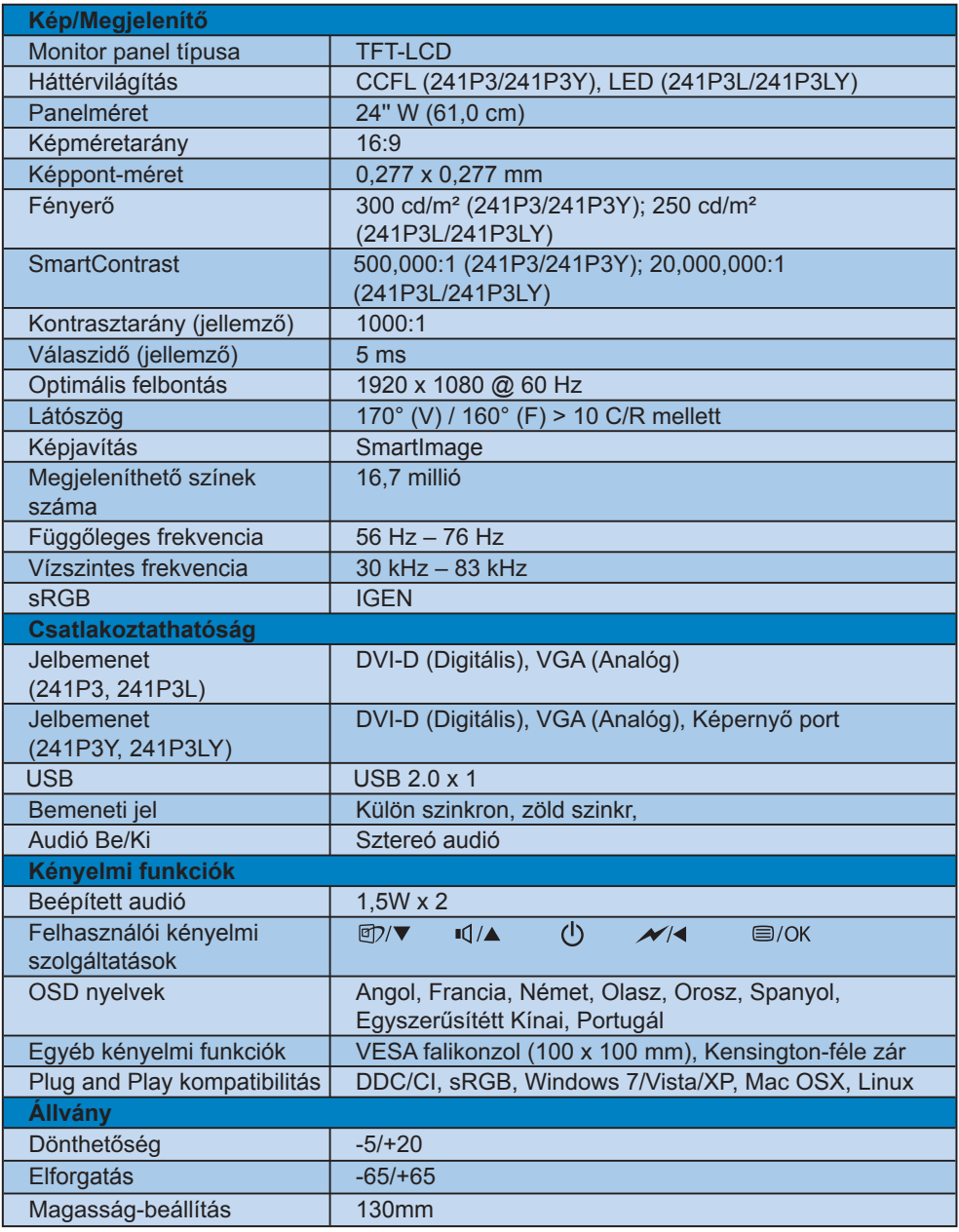

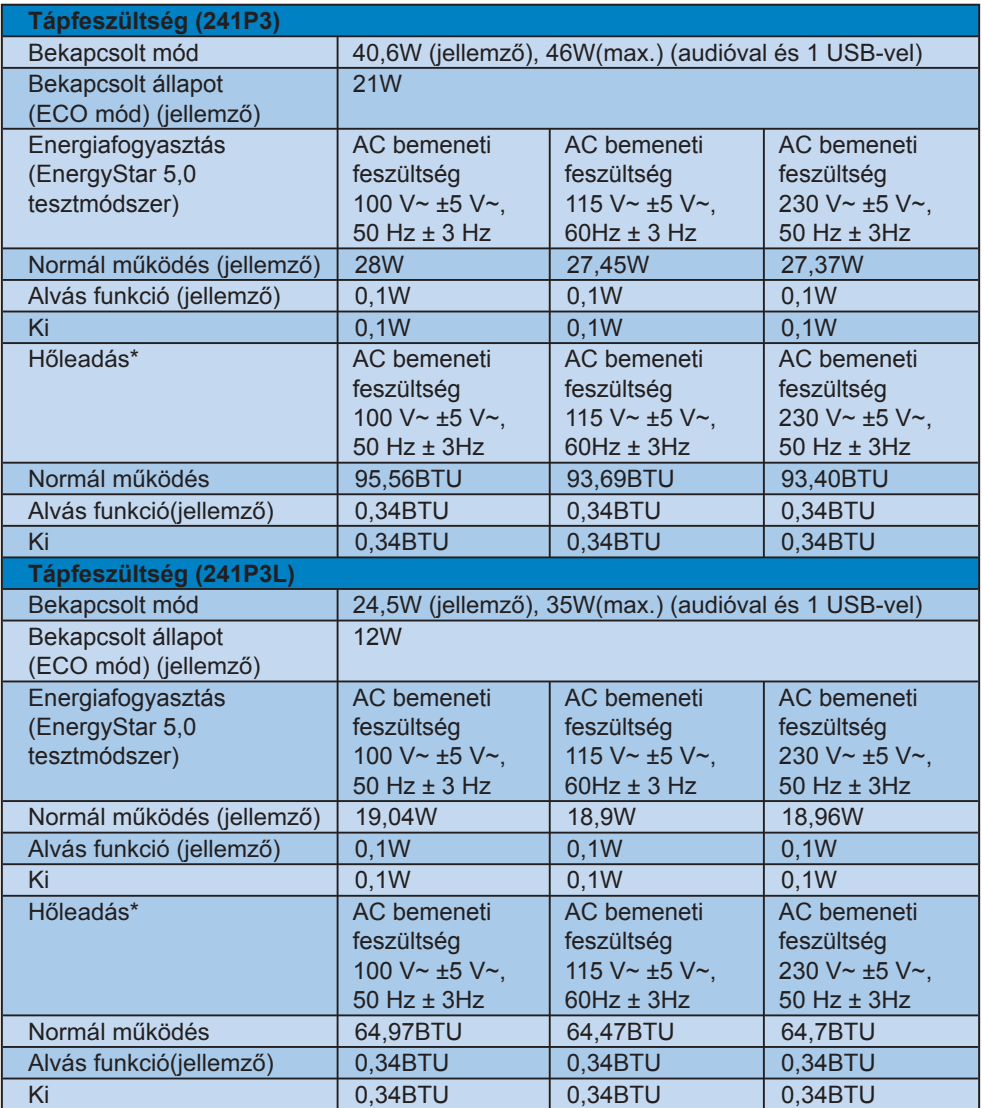

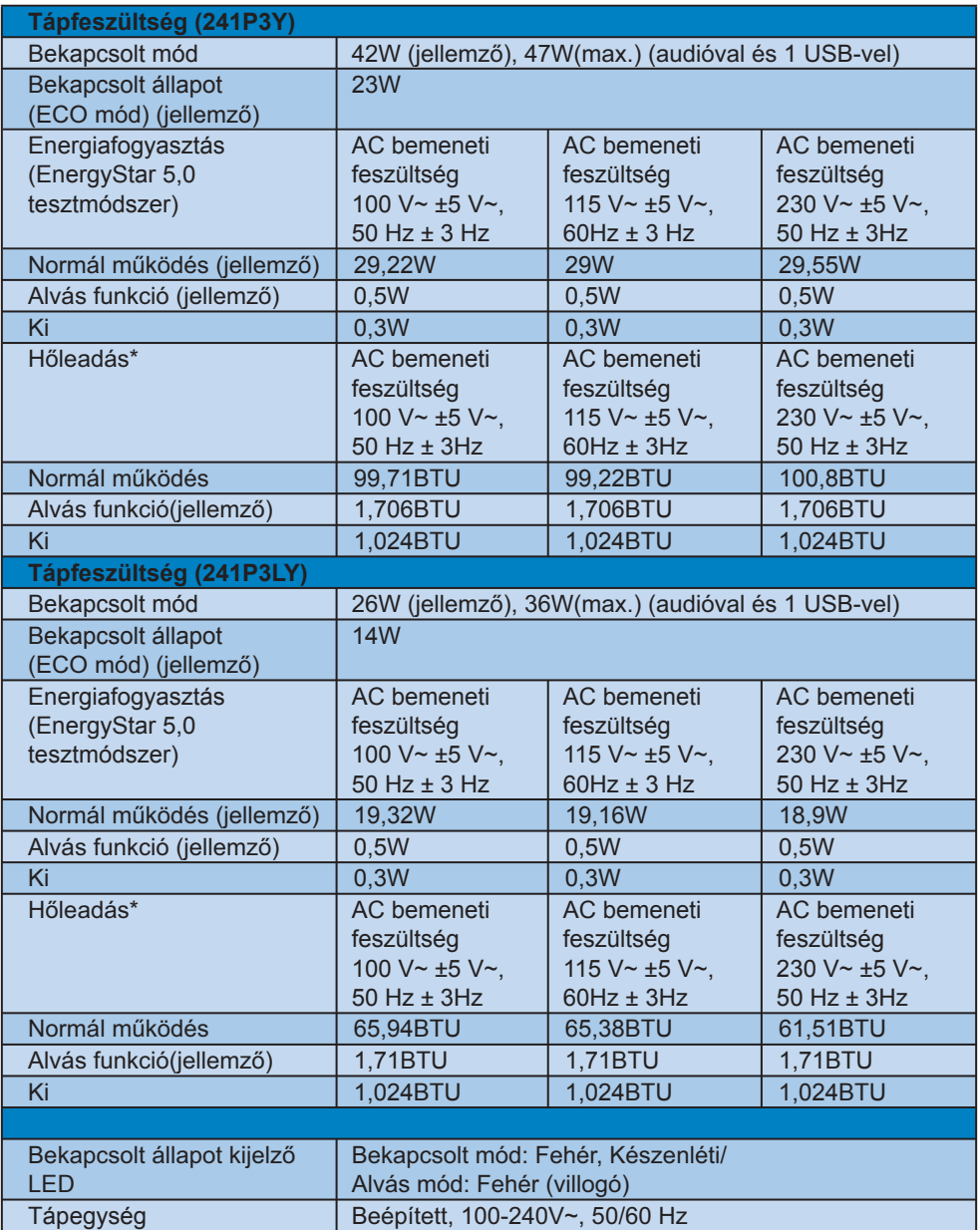

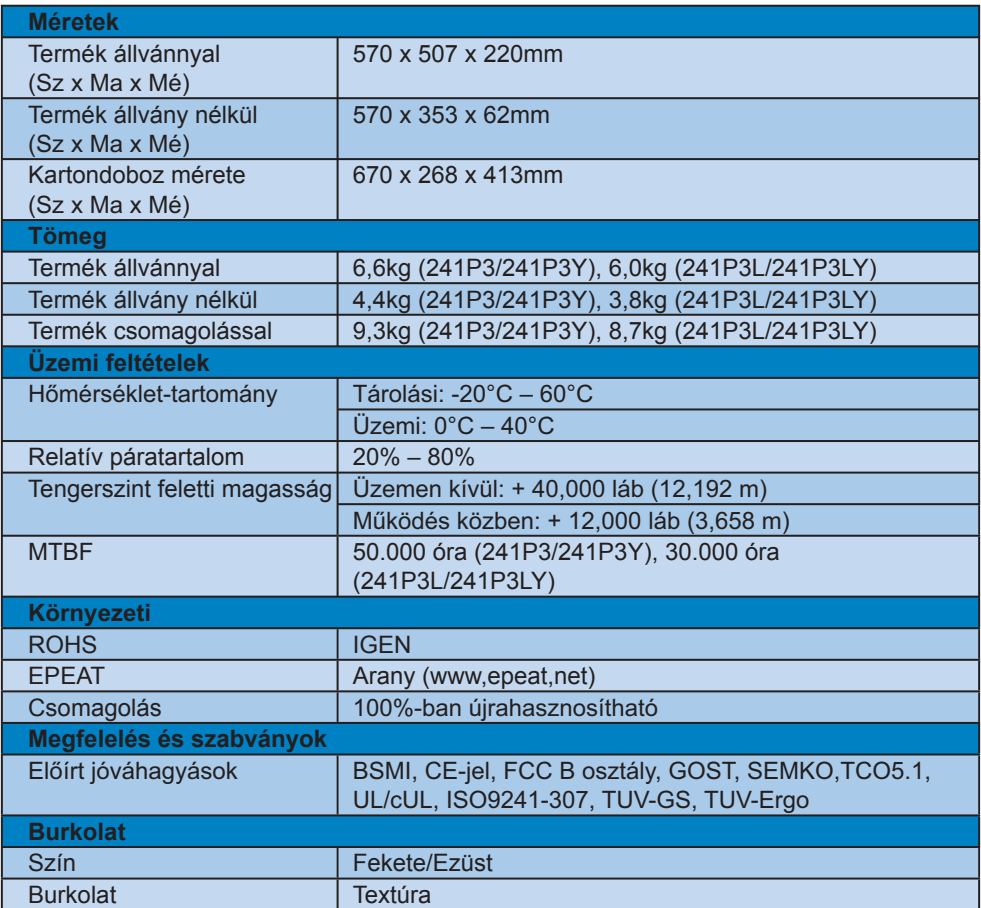

# **Megjegyzés**

1, Az EPEAT Gold vagy Silver csak Philips által regisztrált terméknél érvényes, Kérjük, látogasson el a www.epeat,net oldalra, hogy megnézhesse az Ön országában érvényes regisztrációt,

2, Az adatok előzetes értesítés nélkül megváltozhatnak, A prospektus legújabb verziójának letöltéséért látogassa meg a www,philips,com/support oldalt,

## **4.1 Felbontás és előre beállított**  $i$ izemmódok

**1** Maximális felbontás

241P3/241P3L/241P3Y/241P3LY 1920 x 1080 képpont 60 Hz-es képfrissítés mellett (analóg bemenet) 1920 x 1080 képpont 60 Hz-es képfrissítés mellett (digitális bemenet)

2 Ajánlott felbontás

#### 241P3/241P3L/241P3Y/241P3LY 1920 x 1080 képpont 60 Hz-es képfrissítés mellett (digitális bemenet)

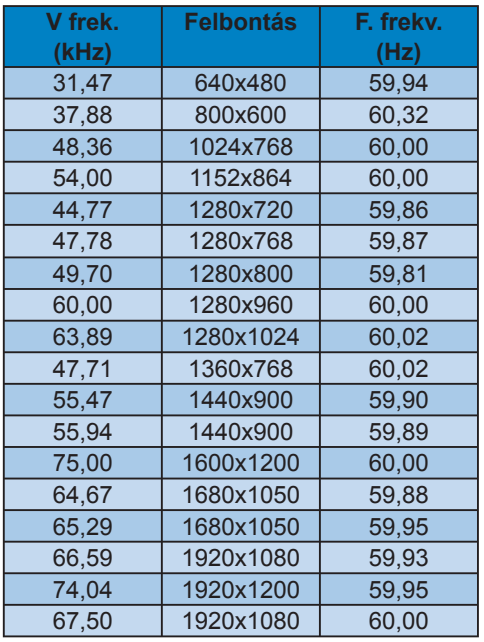

# **Megjegyzés**

Kérjük, vegye figyelembe, hogy képernyője 1920 X 1080 @ 60Hz alapértelmezett felbontás esetén működik legjobban. A legjobb képminőséghez kövesse ezt a felbontási ajánlást.

# **5. Energiagazdálkodás**

#### **5.1 Automatikus energiatakarékosság**

Amennviben rendelkezik VESA DPM kompatibilis grafikus kártyával, illetve a PC-re telepített szoftverrel, a monitor automatikusan képes csökkenteni áramfelvételét, amikor nem használják. Ha adatbevitelt észlel billentyűzetről, egérről vagy más adatbeviteli eszközről, a monitor automatikusan 'felébred'. Az alábbi táblázat mutatja ennek az automatikus energiatakarékossági szolgáltatásnak az áramfelvételi és jeltovábbítási jellemzőit:

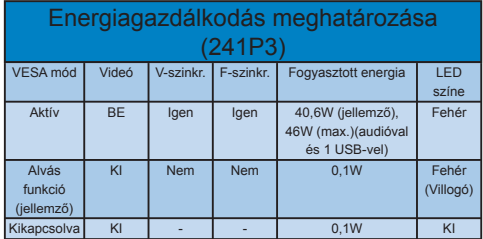

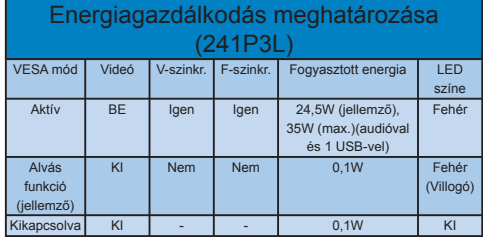

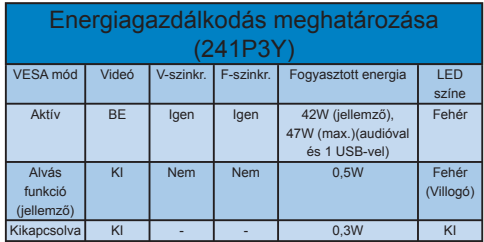

#### Energiagazdálkodás meghatározása (241P3LY)

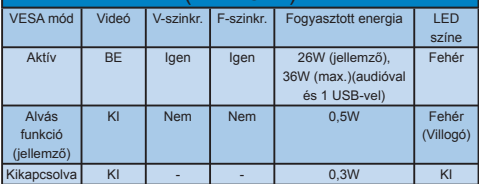

A monitor energiafogyasztásának megmérésére az alábbi konfigurációt használtuk.

Natív felbontás: 1920 x 1080 Kontraszt: 50% Fényerő: 300 nits (241P3/241P3Y); 250 nits (241P3L/241P3LY) Színhőmérséklet: 6500 k, teljes fehér mintázattal Audió és USB inaktív (kikapcsolva)

#### **Megjegyzés**

Az adatok előzetes értesítés nélkül megváltozhatnak.

# **6. Szabályozási információk**

#### **Lead-free Product**

Lead free display promotes environmentally sound recovery and disposal of waste from electrical and electronic equipment. Toxic substances like

Lead has been eliminated and compliance with European community's stringent RoHs directive mandating restrictions on hazardous substances in electrical and electronic equipment have been adhered to in order to make Philips monitors safe to use throughout its life cycle.

## **TCO Displays 5.1 Information**

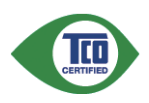

#### **Congratulations,** Your display is designed for both you and the planet!

The display you have just purchased carries the TCO Certified label. This ensures that your display is designed, manufactured and tested according to some ofthe strictest quality and environmental requirements in the world. This makes for a high performance product, designed with the user in focus that also minimizes the impact on the climate and our natural environment. TCO Certified is a third party verified program, where every product model is tested by an accredited impartial test laboratory. TCO Certified represents one of the toughest certifications for displays worldwide.

#### **Some of the Usability features of the 7CO Certified for displays:**

• Visual ergonomics for good image quality is tested to ensure top performance and reduce sight and strain problems.

Important parameters are luminance, contrast, resolution, black level, gamma curve, colour and luminance uniformity and colour rendering

- Products are tested according to rigorous safety standards at impartial laboratories
- Electric and magnetic fields emissions as low as normal household background levels
- Low acoustic noise emissions (when applicable)

# **Some of the Environmental features of**  the TCO Certified for displays:

- The brand owner demonstrates corporate social responsibility and has a certified environmental management system (EMAS or ISO 14001)
- Very low energy consumption both in on- and standby mode minimize climate impact
- Restrictions on chlorinated and brominated flame retardants, plasticizers, plastics and heavy metals such as cadmium, mercury and lead (RoHS compliance)
- Both product and product packaging is prepared for recycling
- The brand owner offers take-back options

The requirements can be downloaded from our web site. The requirements included in this label have been developed by TCO Development in co-operation with scientists. experts, users as well as manufacturers all over the world. Since the end of the 1980s TCO has been involved in influencing the development of IT equipment in a more user-friendly direction. Our labeling system started with displays in 1992 and is now requested by users and ITmanufacturers all over the world. About 50% of all displays Worldwide are TCO certified

#### For more information, please visit www.tcodevelopment.com

# **EPEAT**

(www.epeat.net)

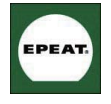

"The EPEAT (Electronic Product Environmental Assessment Tool) program evaluates computer desktops, laptops, and monitors

based on 51 environmental criteria developed through an extensive stakeholder consensus process supported by US EPA. EPEAT system helps purchasers in the public and private sectors evaluate, compare and select desktop computers, notebooks and monitors based on their environmental attributes. EPEAT also provides a clear and consistent set of performance criteria for the design of products, and provides an opportunity for manufacturers to secure market recognition for efforts to reduce the environmental impact of its products."

Benefits of FPFAT

Reduce use of primary materials Reduce use of toxic materials

Avoid the disposal of hazardous waste EPEAT'S requirement that all registered products meet ENERGY STAR's energy efficiency specifications, means that these products will consume less energy throughout their life.

# **CE Declaration of Conformity**

This product is in conformity with the following standards

- EN60950-1:2006 (Safety requirement of Information Technology Equipment)
- EN55022:2006 (Radio Disturbance requirement of Information Technology Equipment)
- EN55024:1998+A1:2001+A2:2003 (Immunity requirement of Information Technology Equipment)
- EN61000-3-2:2006 (Limits for Harmonic Current Emission)
- EN61000-3-3:1995+A1:2001+A2:2005 (Limitation of Voltage Fluctuation and Flicker) following provisions of directives applicable
- 2006/95/EC (Low Voltage Directive)
- 2004/108/FC (FMC Directive)
- 2005/32/EC (EuP Directive, EC No. 1275/2008 mplementing Directive for Standby and Off mode power consumption) and is produced by a manufacturing organization on ISO9000 level. The product also comply with the following standards
- ISO9241-307:2008 (Ergonomic requirement, Analysis and compliance test methods for electronic visual displays)
- GS EK1-2000:2009 (GS mark requirement)
- prEN50279:1998 (Low Frequency Electric and Magnetic fields for Visual Display)
- MPR-II (MPR:1990:8/1990:10 Low Frequency Electric and Magnetic fields)
- TCO Displays 5.1 (Requirement for Environment Labeling of Ergonomics, Energy, Ecology and Emission. TCO: Swedish Confederation of Professional Employees) for TCO versions

# **Energy Star Declaration**

(www.energystar.gov)

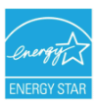

As an ENERGY STAR® Partner, we have determined that this product meets the ENERGY STAR® quidelines for energy efficiency.

# $\bigoplus$  Note

We recommend you switch off the monitor when it is not in use for a long time.

# **Federal Communications Commission**  $(FCC)$  Notice (U.S. Only)

- **O** This equipment has been tested and found to comply with the limits for a Class B digital device, pursuant to Part 15 of the FCC Rules. These limits are designed to provide reasonable protection against harmful interference in a residential installation. This equipment generates, uses and can radiate radio frequency energy and, if not installed and used in accordance with the instructions, may cause harmful interference to radio communications. However, there is no guarantee that interference will not occur in a particular installation. If this equipment does cause harmful interference to radio or television reception, which can be determined by turning the equipment off and on, the user is encouraged to try to correct the interference by one or more of the following measures:
- Reorient or relocate the receiving antenna.
- Increase the separation between the equipment and receiver.
- Connect the equipment into an outlet on a circuit different from that to which the receiver is connected.
- Consult the dealer or an experienced radio/TV technician for help.
- $\bigcirc$  Changes or modifications not expressly approved by the party responsible for compliance could void the user's authority to operate the equipment.

Use only RF shielded cable that was supplied with the monitor when connecting this monitor to a computer device. To prevent damage which may result in fire or shock hazard, do not expose this appliance to rain or excessive moisture.

THIS CLASS B DIGITAL APPARATUS MEFTS ALL REQUIREMENTS OF THE CANADIAN INTERFERENCE-CAUSING **FOUIPMENT REGULATIONS** 

# **FCC Declaration of Conformity**

Declaration of Conformity for Products Marked with FCC Logo,

United States Only

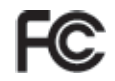

This device complies with Part 15 of the FCC Rules. Operation is subiect to the following two conditions: (1) this device may not cause harmful interference, and (2) this device must accept any interference received, including interference that may cause undesired operation.

# Commission Federale de la **Communication (FCC Declaration)**

Cet équipement a été testé et déclaré conforme auxlimites des appareils numériques de class B,aux termes de l'article 15 Des règles de la FCC. Ces limites sont conçues de façon à fourir une protection raisonnable contre les interférences nuisibles dans le cadre d'une installation résidentielle. CET appareil produit, utilise et peut émettre des hyperfréquences qui, si l'appareil n'est pas installé et utilisé selon les consignes données, peuvent causer des interférences nuisibles aux communications radio.

 Cependant, rien ne peut garantir l'absence d'interférences dans le cadre d'une installation particulière. Si cet appareil est la cause d'interférences nuisibles pour la réception des signaux de radio ou de télévision, ce qui peut être décelé en fermant l'équipement, puis en le remettant en fonction, l'utilisateur pourrait essayer de corriger la situation en prenant les mesures suivantes:

- Réorienter ou déplacer l'antenne de réception.
- Augmenter la distance entre l'équipement et le récepteur.
- Brancher l'équipement sur un autre circuit que celui utilisé par le récepteur.
- Demander l'aide du marchand ou d'un technicien chevronné en radio/télévision.

Toutes modifications n'ayant pas reçu l'approbation des services compétents en matière de conformité est susceptible d'interdire à l'utilisateur l'usage du présent équipement.

N'utiliser que des câbles RF armés pour les connections avec des ordinateurs ou périphériques.

CET APPAREIL NUMERIQUE DE LA CLASSE B RESPECTE TOUTES LES **EXIGENCES DU REGLEMENT SUR LE** MATERIEL BROUILLEUR DU CANADA

# **EN 55022 Compliance (Czech Republic Only)**

This device belongs to category B devices as described in EN 55022, unless it is specifically stated that it is a Class A device on the specification label. The following applies to devices in Class A of EN 55022 (radius of protection up to 30 meters). The user of the device is obliged to take all steps necessary to remove sources of interference to telecommunication or other devices.

Pokud není na typovém štítku počítače uvedeno, že spadá do do třídy A podle EN 55022. spadá automaticky do třídy B podle EN 55022. Pro zařízení zařazená do třídy A (chranné pásmo 30m) podle EN 55022 platí následující. Dojde-li k rušení telekomunikačních nebo jiných zařízení je uživatel povinnen provést taková opatřgní, aby rušení odstranil.

## **Polish Center for Testing and Certification Notice**

The equipment should draw power from a socket with an attached protection circuit (a three-prong socket). All equipment that works together (computer, monitor, printer, and so on) should have the same power supply source.

The phasing conductor of the room's electrical installation should have a reserve short-circuit protection device in the form of a fuse with a nominal value no larger than 16 amperes (A).

To completely switch off the equipment, the power supply cable must be removed from the power supply socket, which should be located near the equipment and easily accessible.

A protection mark "B" confirms that the equipment is in compliance with the protection usage requirements of standards PN-93/T-42107 and PN-89/F-06251

#### Wymagania Polskiego Centrum Badań i Certyfikacji

Urządzenie powinno być zasiłane z gniazda z przyłączonym obwodem ochronnym (gniazdo kolkiem). Współpracujące ze sobą urządzenia (komputer, monitor, drukarka) powinny być za z tego samego źródła.

Instalacja elektryczna pomieszczenia powinna zawierać w przewodzie fazowym rezerwową<br>przed zwarciami, w postaci bezpiecznika o wartości znamionowej nie większej niż 16A (ar .<br>W celu całkowitego wyłączenia urządzenia z sieci zasilania, należy wyjąć wtyczkę kabla<br>zasilającego z gniazdka, które powinno znajdować się w pobliżu urządzenia i być łatwo dostępne. Znak bezpieczeństwa "B" potwierdza zgodność urządzenia z wymaganiami bezpieczeństwa<br>użytkowania zawartymi w PN-93/T-42107 i PN-89/E-06251.

#### Pozostałe instrukcje bezpieczeństwa

- $^{\bullet}~$  Nie należy używać wtyczek adapterowych lub usuwać kołka obwodu ochronnego z wtyczki. Jeżeki konseczne jest użycie przedłużaczne o przedłużacza 3-żyłowego z przedłużaczne jest przedłużaczn $\beta$
- pastem komputerowy należy zabezpieczyć przed nagłymi, chwilowymi wzrostami lub spadkami napięcia, używając eliminatora przedy razdzenia dopasowującego lub<br>kami napięcia, używając eliminatora przepięć, urządzenia dopasowują
- Alacky upownić się, aby nie nie leżało na kabłach systemu komputerowego, oraz aby kabłe nie Należy upownić się, aby nie nie leżało na kabłach systemu komputerowego, oraz aby kabłe nie<br>były umieszczone w miejscu, gdzie możn
- Nie należy rozlewać napojów ani innych płynów na system komputerowy.
- Nie naticzy wspychałe żadnych przedmiotów do otworów system komponenty.<br>Nie naticzy wpychać żadnych przedmiotów do otworów systemu komputerowego, gdyż może<br>to spowodować pożar lub porażenie prądem, poprzez zwarcie elementó
- us spowodował pozar na posaczenie prąduni, poprzez zwarche testnesnow wewnętrznych występujących postaliczny powinien znajdować się z dala od grzejników i zbódel ciepla. Ponadto, nie należy blokować otworów wentylacyjnych.

# **North Europe (Nordic Countries) Information**

Placering/Ventilation **VARNING** FÖRSÄKRA DIG OM ATT HUVUDBRYTARF OCH UTTAG ÄR I ÄTÅTKOMI IGA, NÄR DU STÄLLER DIN UTRUSTNING PÅPI ATS

Placering/Ventilation  $ADVARSFI$ : SØRG VED PLACERINGEN FOR, AT NETLEDNINGENS STIK OG STIKKONTAKT FR NEMT TILGÆNGELIGE.

Paikka/Ilmankierto **VAROITUS:** SIJOITA LAITE SITEN, ETTÄ VERKKOJOHTO VOIDAAN TARVITTAESSA HELPOSTI IRROTTAA PISTORASIASTA.

Plassering/Ventilasjon

 $ADVARSEL:$ NÅR DETTE UTSTYRET PLASSERES. MÅ DU PASSE PÅ AT KONTAKTENE FOR STØMTILFØRSEL ER LETTE Å NÅ.

# **BSMI Notice (Taiwan Only)**

符合乙類資訊產品之標準

# **Ergonomie Hinweis (nur Deutschland)**

Der von uns gelieferte Farbmonitor entspricht den in der "Verordnung über den Schutz vor Schäden durch Röntgenstrahlen" festgelegten Vorschriften.

Auf der Rückwand des Gerätes befindet sich ein Aufkleber, der auf die Unbedenklichkeit der Inbetriebnahme hinweist, da die Vorschriften über die Bauart von Störstrahlern nach Anlage III ¤ 5 Abs. 4 der Röntgenverordnung erfüllt sind.

Damit Ihr Monitor immer den in der Zulassung geforderten Werten entspricht, ist darauf zu achten, daß

- 1. Reparaturen nur durch Fachpersonal durchgeführt werden.
- 2. nur original-Ersatzteile verwendet werden.
- 3. bei Ersatz der Bildröhre nur eine bauartgleiche eingebaut wird.

Aus ergonomischen Gründen wird empfohlen, die Grundfarben Blau und Rot nicht auf dunklem Untergrund zu verwenden (schlechte Lesbarkeit und erhöhte Augenbelastung bei zu geringem Zeichenkontrast wären die Folge). Der arbeitsplatzbezogene Schalldruckpegel nach DIN 45 635 beträgt 70dB (A) oder weniger.

∩ ACHTUNG: BEIM AUFSTELLEN DIESES GERÄTES DARAUF ACHTEN, DAß NETZSTECKER UND NETZKABELANSCHLUß LEICHT ZUGÄNGLICH SIND.

# **China RoHS**

The People's Republic of China released a regulation called "Management Methods for Controlling Pollution by Electronic Information Products" or commonly referred to as China RoHS. All products are produced and sold for China market have to meet China RoHS request.

中国大陆RoHS

根据中国大陆《电子信息产品污染控制管理办法》(也称为中国大陆RoHS), 以下部分列出了本产品中可能包含的有毒有害物质或元素的名称和含量

木事活田之产品

显示器 (液晶及CRT)

有毒有害物质或元素

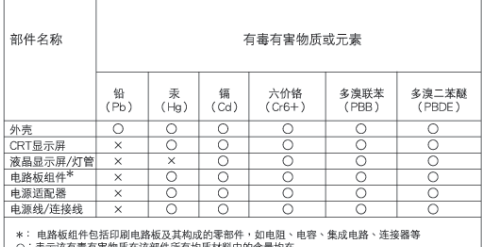

 $\times$ :

: 表示读有事有害物质在该都将所有均质材料中的含量均在<br>《电子位息产品中有事有害物质的限量要求标准》规定的限量要求以下<br>: 表示读有著有害物质否实在该部件的某一均质材料中的含量超出<br>《电子微意P心名法规要求(属于额免的部分)<br><br>- 符合数量Pcd<站规要求(属于额免的部分)

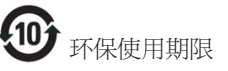

此标识指期限(十年),电子信息产品中含有的 有毒有害物质或元素在正常使用的条件下不 会发生外泄或突变,电子信息产品用户使用该 电子信息产品不会对环境浩成严重污染或对 其人身、 财产造成严重损害的期限・

#### 中国能源效率标识

根据中国大陆《能源效率标识管理办法》本显示器符合以下要求:

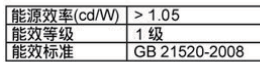

详细有关信息请查阅中国能效标识网: http://www.energvlabel.gov.cn/

# **7. Ügyfélszolgálat& Jótállás**

#### **7.1 A Philips Lap monitor képpont hiba politikája**

A Philips azért küzd, hogy a legjobb minőségű termékeket készítse el. Az iparág legmodernebb gyártási eljárásait használjuk, és szigorú minőség ellenőrzést végzünk. Néha azonban a TFT monitor paneleknél elkerülhetetlen a képpont vagy rész-képpont hibáia, hibái. Egyetlen gyártó sem tudia garantálni, hogy valamennyi képernyője mentes legyen a képpont hibáktól, de a Philips hogy az info garantália, hogy minden olyan monitort, mely kifogásolható menniységű képpont hibát tartalmaz, a garancia mellett megiavít vagy kicserél. Ez a jegyzet a különféle képpont hibákat íria le, és meghatározza az elfogadható szintet mindegyik típusnál. Ahhoz, hogy érvényes legyen a garancia a javításra. a képpont hibák száma a TFT monitor panelen meg kell haladia ezeket a hibaszinteket. Például a 19"-os XGA monitor esetében a hibás alképpontok száma nem lehet több az összes képpont 0,0004%-ánál. Ráadásul mivel bizonyos képpont hibák kombinációi jobban látszanak, ezekben az esetekben a Philips még magasabb minpségi szabványokat állít fel. Ez világszerte alkazmazott eliárás.

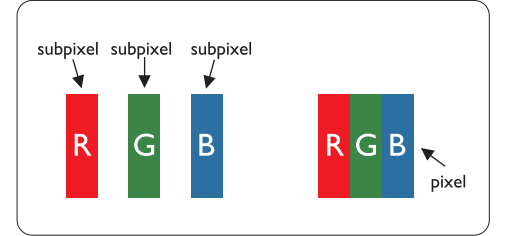

#### **Képpontok és alképpontok**

Egy képpont vagy kép elem, mely a három alképpontból, a három elsődleges színből, vörösből, zöldből és kékből áll. Több képpont együtt alkot egy képet. Amikor egy képpont

összes alképpontja világít, a három színes alképpont egységes fehér képpontként jelenik meg. Amikor mind sötét, a alképpont együttesen egységes fekete képpontként jelenik meg. A világos és sötét alképpontok egyéb kombinációi más egységes színként jelennek meg.

# **Képpont hibák típusai**

Képpont és alképpont hibák különbözőképpen jelennek meg a képernyőn. A képpont hibáknak két kategóriája van. és az egyes kategóriákon belül számos alképpont hiba szerepel.

#### **Fényes pont hibák**

A fényes pont hibák mindig világos, azaz "bekapcsolt" képpontként vagy alképpontként jelennek meg. Más szóval a fényes pont egy olyan al-képpont, amely világos marad a képernyőn, amikor a monitor sötét mintát jelenít meg. A fényes pont hibák típusai:

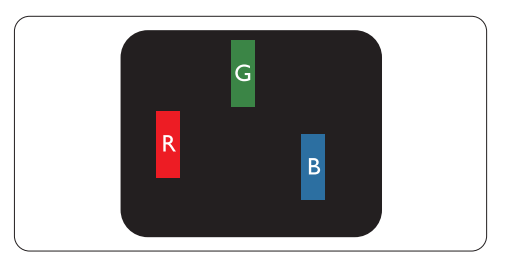

# Egy égő vörös, zöld vagy kék alképpont

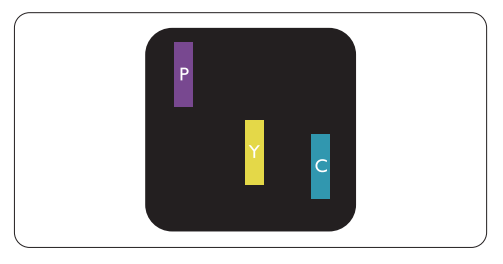

Két szomszédos égő alképpont:

- $V\ddot{o}r\ddot{o}s + K\acute{e}k = Ríhor$
- Vörös + Zöld = Sárga
- Zöld + Kék = Cián (Világoskék)

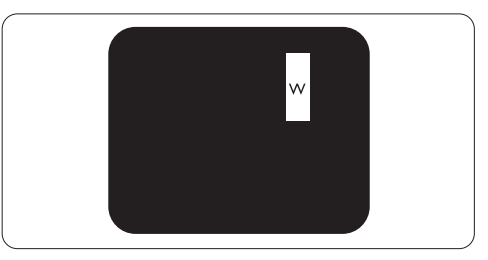

Három szomszédos égő alképpont (egy fehér képpont)

# **Megjegyzés**

A vörös vagy kék színű fényes pont több mint 50 százalékkal világosabb kell, hogy legyen a szomszédos pontoknál; míg a zöld színű fényes pont 30 százalékkal világosabb a szomszédos pontoknál.

## **Fekete pont hibák**

A fekete pont hibák mindig sötét, azaz "kikapcsolt" képpontként vagy al-képpontként jelennek meg. Más szóval a fekete pont egy olyan al-képpont, amely sötét marad a képernyőn, amikor a monitor világos mintát jelenít meg. A fekete pont hibák típusai:

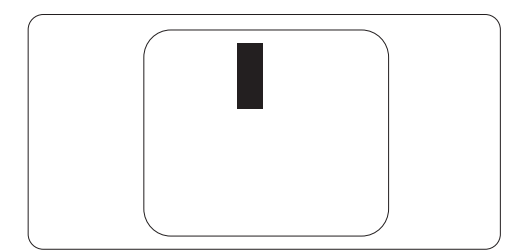

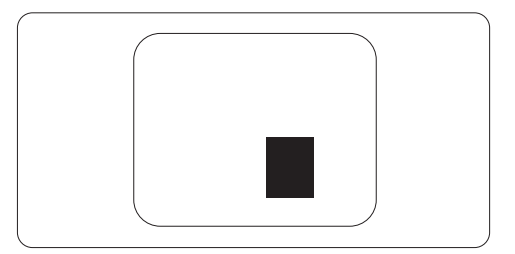

# **Képpont közelségi hibák**

Mivel az azonos képpont és alképpont hibák, melvek egymáshoz közel vannak, jobban észrevehetők, a Philips megadja a közelségi határokat a hibákhoz.

# **Képpont hiba határok**

Annak a meghatározásához, hogy érvényes-e a javítási vagy csere garancia. a TFT monitor panelen egy Philips lap monitoron a képpont és alképpont hibáknak meg kell haladni a következő táblázatokban szereplő értékeket.

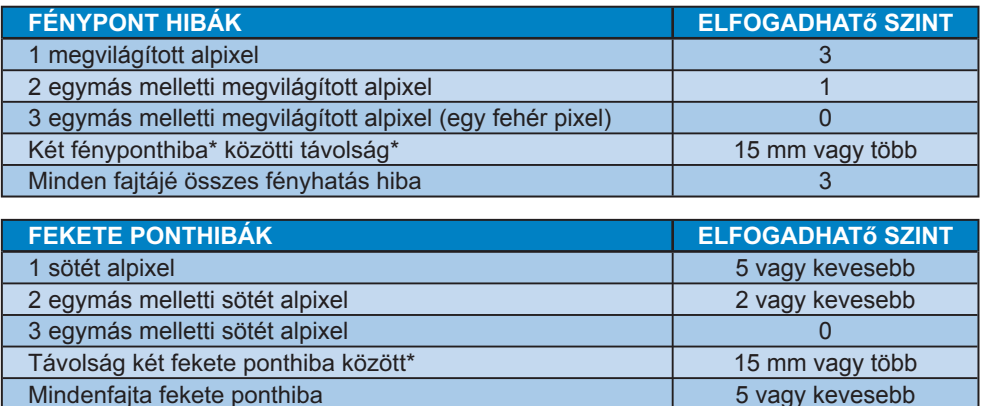

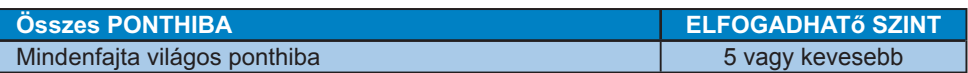

# **Megjegyzés**

1 vagy 2 egymás melletti alpixelhiba = 1 ponthiba

Ez a monitor megfelel az ISO9241-307 előírásainak. (ISO9241-307: Ergonómiai követelmények, vizsgálati és teszt módszerek elektronikus vizuális megjelenítők számára )

# **7.2 Ügyfélszolgálat & Jótállás**

# **Ügyfélszolgálat & Jótállás**

KÉREM, VÁLASSZA KI AZ ORSZÁGÁT, RÉGIÓJÁT A JÓTÁLLÁS RÉSZLETEINEK MEGTEKINTÉSÉHEZ

# **NYUGAT-FURÓPA**

Ausztria / Belgium / Dánia / Franciaország / Németország / Görögország / Finnország / Írország / Olaszország / Luxemburg / Hollandia / Norvégia / Portugália / Svédország / Sváic / Spanyolország / Nagy-Britannia / Lengyelország

# KÖZÉP- ÉS KELET-EURÓPAI térség

Csehország / Magyarország / Oroszország / Szlovákia / Slovénia / Törökország / Románia / Bulgária / Ukrajna / Balti államok / Fehéroroszország / Horvátország / Észtország / Lettország / Litvánia / Szerbia és Montenegró

# LATIN-AMERIKA

Argentína / Brazília

# **ESZAK-AMERIKA**

Kanada / USA

**CSENDES-ÓCEÁNI TÉRSÉG** 

Ausztrália / Új-Zéland

# **Á7SIA**

Kína / Hongkong / Makaó / India / Indonézia / Korea / Malajzia / Pakisztán / Fülöp-szigetek / Szingapúr / Tajvan / Thaiföld / Vietnám

# **AFRIKA**

Dél-Afrika

# **KÖZEL-KELET**

Egyesült Arab Emírségek / Izrael

# Philips jótállásának feltételei Nyugat-Európára vonatkozóan 2011. január 1-jétől

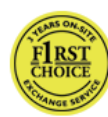

Kedves ügyfelünk! Köszönjük, hogy ezt a Philips monitort választotta! Valamennyi Philips monitort úgy tervezzük és készítjük, hogy megfeleljen a szigorú előírásoknak, nagy teljesítménnyel működjenek, és könnyen lehessen telepíteni és használni őket. Amennyiben bármilyen problémát tapasztalna a termék üzembe helyezése vagy használata során, vegye fel a kapcsolatot közvetlenül a Philips helpdeszkkel, hogy igénybe vehesse a Philips garanciális szolgáltatást. Ez a szervizgarancia feljogosítja Önt, hogy az Ön által megvásárolt típustól függő megoldást vegyen igénybe, amennyiben monitora hibásnak bizonyul.

#### **Mit fedez a garancia?**

A Philips nyugat-európai garancia Andorra, Ausztria, Belgium, Ciprus, Dánia, Franciaország, Németország, Görögország, Finnország, Írország, Olaszország, Liechtenstein, Luxembourg, Monaco, Hollandia, Norvégia, Lengyelország, Portugália, Svédország, Svájc, Spanyolország és az Egyesült Királyság területén érvényes, és csak az eredetileg ezekben az országokban történő használatra tervezett és készült és/vagy engedélyezett monitorokra.

A garancia a monitor megvásárlásának napiától kezdődően érvényes és érvényesíthető azon hibák esetén, amelyekre a garancia érvényes, azaz 24 hónapig a Philips C, E, T, V és X típusaira, illetve 36 hónapig a B, P és S típusaira vonatkozóan. A vásárlás eredeti bizonylata igazolja a vásárlás napját, tehát őrizze meg és legyen elérhető arra az esetre, ha garanciális szolgáltatást kell igénybe vennie. A C,E,T, V és X típusok esetében monitorát felvesszük a lakcímén, megjavítjuk hivatalos szervizünkben és visszajuttatjuk a címére a begyűjtésétől számított 7 munkanapon belül. Amennyiben a javítás nem végezhető el a készülék felvételétől számított 10 munkanapon belül, legalább egyenértékű cseremonitort szállítunk Önnek

A cseremonitor az Öné marad, a Philips pedig megtartja a hibás/eredeti monitort. A cseremonitorra vonatkozó garanciális időszak megegyezik az eredeti monitoréval. vagyis az eredeti vásárlás napjától számított 24 hónap

A B, P és S típusok esetében a monitorát bármilyen, a garancia hatálya alá eső meghibásodás esetén legalább ugyanolyan típusra cseréljük. A Philips arra törekszik, hogy a készüléket a szervizigény felmerülésétől számított 48 órán belül kicserélie, azonban a távol eső területeken. pl. szigeteken vagy földrajzilag nehezen elérhető területeken a Philips 72 órán belüli csere-időtartamra törekszik

A cseremonitor az Öné marad, a Philips pedig megtartia a hibás/eredeti monitort. A cseremonitorra vonatkozó garanciális időszak megegyezik az eredeti monitoréval. vagyis az eredeti vásárlás napjától számított 36 hónap.

# **Mit nem fedez a garancia?**

A Philips iótállás akkor érvényes, ha a terméket rendeltetésszerűen és a használati utasításnak megfelelően kezelik és használiák, illetve bemutatiák az eredeti vásárlási számlát vagy blokkot, megnevezve a vásárlás időpontiát. a kereskedő nevét és a termék típusát, illetve gyártási számát.

A Philips iótállás nem érvényes, amennyiben:

- Az okmányokat módosították, vagy azok olvashatatlanná váltak:
- A termék- vagy gyári számot megmásították, törölték, vagy azok olvashatatlanná váltak;
- A terméken illetéktelen szervezet vagy személy módosításokat, változtatásokat haitott végre:
- A károsodást baleset okozta, többek között villámlás, víz. tűz. illetve nem rendeltetésszerű vagy hanyag használat;
- · A jelminőség, illetve az egységen kívüli kábel-, illetve antennarendszerek által okozott vételi problémák:
- . A monitor nem rendeltetésszerű vagy gondatlan használata által okozott meghibásodások:
- A termék módosítást igényel, hogy megfeleljen a helyi, illetve országos műszaki szabványoknak, amelyek azokban az országokban érvényesek, amelyekhez eredetileg nem tervezték, gyártották, jóváhagyták és/vagy engedélyezték a terméket. Ezért mindig ellenőrizze, hogy használható-e a termék az adott országban.
- Meg kell jegyezni, hogy a Philips F1rst Choice garancia feltételei nem érvényesek az olyan termékekre, amelyeket eredetileg nem a Philips garancia érvényességének országában való használatra tervezték, gyártották, jóváhagyták és/vagy engedélyezték. Ilyen esetekben a Philips nemzetközi garanciájának feltételei érvényesek.

# **Egyetlen kattintás**

Probléma esetén tanácsoliuk, hogy olyassa el figyelmesen a használati utasítást, vagy keresse fel a http://www.philips.com/support weblapot további támogatásért.

Csak egyetlen telefonhívás

A szükségtelen bonyodalmak elkerülése érdekében, azt javasoljuk, hogy olvassa el figyelmesen az üzemeltetési utasításokat vagy látogassák meg a http://www.philips.com/support honlapot további támogatásért, még mielőtt az ügyfélszolgálathoz fordulna segítségért.

A probléma gyors megoldása érdekében, mielőtt kérné a Philips ügyfélszolgálatának segítségét, kérjük készítse elő a következő részleteket:

- Philips típusszám
- Philips sorozatszám
- Vásárlás dátuma (lehet, hogy szükség lesz a vásárlási dokumentum másolatára)
- PC környezet processzora:
	- o CPU és grafikuskártya neve és illesztoprogram-verziója
	- <sup>o</sup> Operációs rendszer
	- <sup>o</sup> Felhasznált alkalmazás
- Egyéb telepített kártyák

Az alábbi információ is segíteni fog a folyamat gyorsításában:

- A vásárlási bizonylat: a vásárlás dátuma, kereskedő neve, típus- és termék sorozatszám.
- · Az a cím, ahova a hibás monitort vissza kell küldeni, és a cím, ahova a működőképes monitort ki kell szállítani.

A Philips telefonos ügyfélszolgálata világszerte működik.

Elérhetők vagyunk még: Weboldal: http://www.philips.com/support

Elérhetőségi adatok a nyugat-európai térségre vonatkozóan:

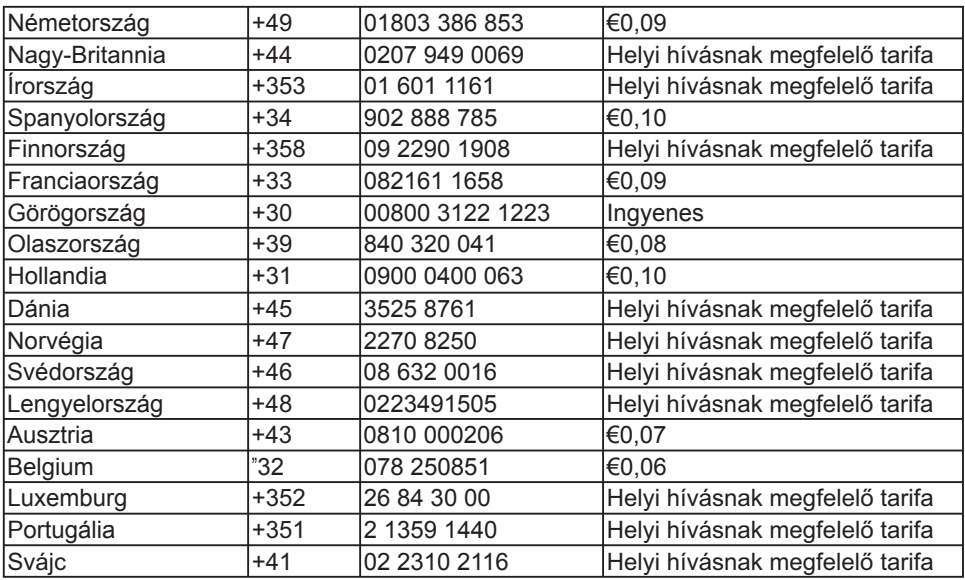

# Az Ön garanciája Közép- és **Kelet-Európában**

Kedves ügyfelünk!

Köszönjük, hogy ezt a Philips monitort választottal

Valamennyi Philips monitort úgy tervezzük és készítjük, hogy megfeleljen a szigorú előírásoknak, nagy teljesítménnyel működjenek, és könnyen lehessen telepíteni és használni őket. Amennyiben bármilyen problémát tapasztalna a termék üzembe helyezése vagy használata során, vegye fel a kapcsolatot közvetlenül a Philips helpdeszkkel, hogy igénybe vehesse a Philips garanciális szolgáltatást. Ez a szervizgarancia feliogosítia Önt. hogy az Ön által megvásárolt típustól függő megoldást vegyen igénybe, amennyiben monitora hibásnak bizonyul.

# **Mit fedez a garancia?**

A Philips közép- és kelet-európai garanciája a Cseh Köztársaságban, Magyarországon, Oroszországban, Szlovákiában, Szlovéniában, Törökországban, Romániában, Bulgáriában, Ukrainában, a Balti-államokban, Szerbiában és Montenegróban és Horvátországban kizárólag a nevezett országokban történő használatra tervezett. gyártott. ióváhagyott, illetve az ott történő használatra engedélyezett monitorokra érvényes.

A garancia a monitor megvásárlásának napjától kezdődően érvényes és érvényesíthető azon hibák esetén. amelyekre a garancia érvényes, azaz 24 hónapig a Philips C, E, T, V és X típusaira, illetve 36 hónapig a B, P és S típusaira vonatkozóan. A vásárlás eredeti bizonylata igazolja a vásárlás napját, tehát őrizze meq és legyen elérhető arra az esetre, ha garanciális szolgáltatást kell igénybe vennie.

Térségtől függően a monitort hivatalos szervizközpontunkba küldheti, illetve a monitort felvehetik a lakcímén. Miután megtörtént a monitor javítása, felveheti azt vagy visszaszállítiuk címére a hibás készülék szervizközpontunkba érkezésétől számított 10 munkanapon belül. Amennviben a javítás nem végezhető el a készülék felvételétől számított 10 munkanapon belül, legalább egyenértékű cseremonitort adunk Önnek. A cseremonitor az Öné marad, a Philips pedig megtartia a hibás/eredeti monitort. A cseremonitor esetében a garanciális időszak megegyezik az eredeti monitoréval.

# **Mit nem fedez a garancia?**

Ez a Philips garancia akkor érvényes, ha a készüléket rendeltetésének megfelelő célra használták a használati utasításnak megfelelően, és a tulaidonos bemutatia az eredeti számlát vagy készpénzes nyugtát, amelyen szerepel a vásárlás dátuma, a forgalmazó és a típus neve és a készülék gyártási száma.

# A Philips garancia nem érvényes, ha:

- Az okmányokat módosították, vagy azok olvashatatlanná váltak;
- · A termék- vagy gyári számot megmásították, törölték, vagy azok olvashatatlanná váltak:
- A terméken illetéktelen szervezet vagy személy módosításokat, változtatásokat haitott végre:
- A károsodást baleset okozta, többek között villámlás, víz, tűz, illetve nem rendeltetésszerű vagy hanyag használat.
- A jelminőség, illetve az egységen kívüli kábel-, illetve antennarendszerek által okozott vételi problémák;
- · A monitor nem rendeltetésszerű vagy gondatlan használata által okozott meghibásodások;
- A termék módosítást igényel, hogy megfeleljen a helyi, illetve országos műszaki szabványoknak, amelyek azokban az országokban érvényesek, amelyekhez eredetileg nem tervezték, gyártották, jóváhagyták és/vagy engedélyezték a terméket. Ezért mindig ellenőrizze, hogy használható-e a termék az adott országban.

Kériük, vegye figyelembe, hogy azon módosításokra nem érvényes a garancia, amelyeket azért kell végrehajtani a készüléken, hogy az megfeleljen a helyi vagy nemzeti technikai előírásoknak olyan országokban, amelyeket nem vettek figyelembe tervezés és/vagy gyártás közben. Ezért mindig ellenőrizze, hogy használható-e a termék az adott országban.

#### **Egyetlen kattintás**

Probléma esetén tanácsoljuk, hogy olvassa el figyelmesen a használati utasítást és garanciakártváját, vagy keresse fel a www.philips.com/support weblapot további támogatásért.

## **Csak egyetlen telefonhívás**

Az Önnek a vásárlás napján juttatott hivatalos garanciakártyán keresse meg a legközelebbi hivatalos szervizközpont elérhetőségi adatait.

Amennyiben nincs ilyen, tekintse meg az alábbi országok elérhetőségeit.

A kellemetlenségek elkerülése érdekében tanácsoljuk, hogy olvassa el figyelmesen a használati utasítást, mielőtt kapcsolatba lépne kereskedőinkkel vagy Tájékoztató Központjainkkal.

Ha Philips terméke nem működik megfelelően vagy meghibásodott, kérjük lépien kapcsolatba Philips kereskedőjével vagy közvetlenül a Philips Szerviz- és Vevőtájékoztató Központtal.

Weboldal: http://www.philips.com/support

# **Kelet-Európa**

#### **FFHÉROROSZORSZÁG** IBA

Technical Center of JV IBA M. Bogdanovich str. 155 BY - 220040 Minsk Tel: +375 17 217 33 86

## **Service.BY**

Petrus Brovky st. 19 - 101-B 220072, Minsk Fehéroroszország

# **BUI GÁRIA**

LAN Service 140. Mimi Balkanska Str. Office center Translog 1540 Sofia, Bulgaria Tel: +359 2 960 2360 www.lan-service.bg

# **CSEH KÖZTÁRSASÁG**

A-Támogatás Általános Fogyasztói Információs Központ 800 100 697

# **HORVÁTORSZÁG**

Renoprom d.o.o. Ljubljanska 4, Sv. Nedjelja, 10431 Horvátország Tel.:  $+385$  1 333 0974

# **ESZTORSZÁG**

FUJITSU SERVICES OU Akadeemia tee 21G FF-12618 Tallinn Tel.:  $+3726519900$ www.ee.invia.fujitsu.com

#### **MAGYARORSZÁG**

Serware Szerviz Vizimolnár u. 2-4. HU - 1031 Budapest  $Tel + 36 1 2426331$ E-mail: inbox@serware.hu www.serware.hu

Profi Service Center Ltd. Külső Váci út 123. H-1044 Budapest (Europe Center) Magyarország Tel.: +36 1 814 8080 m.andras@psc.hu

#### LETTORSZÁG

ServiceNet LV Jelgavas iela 36 LV - 1055 Riga. Tel.: +371 7460399 E-mail: serviss@servicenet.lv

# **LITVÁNIA**

ServiceNet IT Gaiziunu G. 3 IT-3009 KAUNAS Tel.: +370 7400088 E-mail: servisas@servicenet.lt www.servicenet.lt

#### **BOMÁNIA**

Blue Ridge Int'l Computers SRL 115. Mihai Eminescu St., Sector 2 RO - 020074 Bucharest  $Tel + 40$  21 2101969

### **SZERRIA ÉS MONTENEGRÓ**

Kim Tec d.o.o. Viline vode bb, Slobodna zona Beograd L12/3 11000 Belgrade Szerbia Tel +381 11 20 70 684

## **SZI OVÁKIA**

Általános Fogyasztói Információs Központ 0800004551 Datalan Servisne Stredisko Puchovska 8 SK - 831 06 Bratislava Tel:  $+421$  2 49207155 E-mail: servis@datalan.sk

#### **SZLOVÉNIA**

PC HAND Brezovce 10 SI - 1236 Trzin Tel:  $+386$  1 530 08 24 E-mail: servis@pchand.si

#### **2526=256=È\***

CPS 18, Shelepihinskaya nab. 123290 Moscow Oroszország Tel. +7(495)797 3434

# **TÖRÖKORSZÁG**

Tekintse meg a garanciakártyát a helyi támogatást illetően Közép-Törökország: **Tecpro** Telsizler Mah. 10 Kagithana, Istanbul, Turkey Tel:  $+90$  212 444 4 832

#### UKRAJNA

Comel Shevchenko street 32 UA - 49030 Dnepropetrovsk Tel: +380 562320045 www.csp-comel.com LLC Topaz Company

Topaz-Service Company. Mishina str. 3. Kiev Ukraine-03151 Tel:  $+380442457331$ 

# Hogy elkerülje a felesleges

kényelmetlenségeket, javasoljuk, hogy figyelmesen olvassa el a használati utasítást. mielőtt megkeresné a forgalmazóját. Ha bármi olyan kérdése van, amelyet a forgalmazó nem tud megválaszolni, kérjük keresse fel a Philips Ügyfél Információs Központot vagy a: Weboldal: http://www.philips.com

# **Közép-Amerika**

GARANCIÁLIS SZOLGÁLTATÁS IGÉNYBE VÉTELE ARGENTÍNÁBAN és BRAZÍLIÁBAN.

Kérjük, lépjen kapcsolatba a Philipsszel: **Brazília:** 

Ügyfélszolgálati telefonszám: 0800-7254101 E-mail cím: CIC.monitores@Philips.com Hétfőtől péntekia:  $8:00 - 20:00$ 

#### Argentina:

Ügyfélszolgálati telefonszám: 0800 3330 856 E-mail cím: CIC.monitores@Philips.com Hétfőtől péntekig:  $8:00-20:00$ 

#### **BRAZÍLIA**

Vállalat: Lásd: ASP-BRZ Cím: Rod. Anhanguera, Km 49 Pista Sul -Bairro: Terra Nova - Jundiaí/SP CFP 13210-877 - Brasil Tel: 55 11 4531-8438 E-mail: moacir.minozzo@aoc.com.br

# **ARGENTÍNA**

Vállalat: Lásd: ASP-ARG Cím: Azopardo 1480 (C1107ADZ) Cdad. de Buenos Aires Tel.: 54 11 4103-4113 F-mail: hlew@megatech.la

#### **Csendes-óceáni térség: Három éves** díjtalan javítás / Három éves díjtalan **alkatrészjavítás**

#### **Ausztrália:**

Vállalat: AGOS NETWORK PTY LTD Cím: 4/5 Durslev Road, Yenorra, NSW 2161, Australia Tel.: 1300 360 386 Fax: +61-2-80808147 E-mail: philips@agos.com.au Nyitva tartás: Hé.-Pé. 8:00-19:30

# Úi-zéland:

Vállalat: Visual Group Ltd. Cím: 28 Walls Rd Penrose Auckland Telefon: 0800 657447 Fax: 09 5809607 E-mail: vai.ravindran@visualgroup.co.nz Nyitva tartás: Hé.-Pé. 8:30-17:30

#### **Ázsia (kivéve Koreában): Három éves** díjtalan javítás / Három éves díjtalan **alkatrészjavítás**

#### **Honakona:**

Vállalat: Smart Pixels Technology Ltd. Cím: 9/F Wilson Logistics Center 24-28 Kung Kip Street Kwai Chung, N.T., Hong Kong.

Tel: +852 2619 9639 Fax: +852 2148 3123 E-mail: service@smartpixels.com.hk Nyitva tartás: Hé. - Pé.: 9:00-18:00, Szo: 9:00-13:00

#### Makaó:

Vállalat: Smart Pixels Technology Ltd. Cím: RUA DO PE. ANT ROLIZ NO.2H  $R/C + SI$  (A) HONG FOK KOK, MACAU 澳門羅神父街鴻福閣二號 H 舖 Tel.: (853)-0800-987 Fax: (853)-2855-2228 E-mail: service@smartpixels.com.hk Nyitva tartás: Hé. - Pé.: 9:00-18:00, Szo.:  $9.00 - 13.00$ 

## **Kína**

GARANCIÁLIS SZOLGÁLTATÁS IGÉNYBE VÉTEI E KÍNÁBAN Kérjük, lépjen kapcsolatba a Philipsszel: Ügyfélszolgálati telefonszám: 4008 800 008 F-mail cim<sup>.</sup> philips\_helpdesk@vavotelecom.com 7 nap: 8:00-18:00

#### India<sup>.</sup>

Vállalat: REDINGTON INDIA LTD Cím: SPL Guindy House, 95 Mount Road, Chennai 600032, India Tel: 1 800 425 6396 F-mail: callcentre@philipsmonitors.co.in SMS 'PHILIPS' az 56677 számra Nvitva tartás: Hé.-Pé. 9:00-17:30:

## Indonézia:

Vállalat: PT. Gadingsari elektronika Prima Cím: Kompleks Pinang 8. Jl. Ciputat rava No. 8F, Pondok Pinang. Jakarta Tel.: 62 21 75909053, 75909056, 7511530 Fax: 62 21 7510982 E-mail: gepta@cbn.net.id Nyitva tartás: Hé.-Pé. 8:30-16:30; Szo.  $8:30 - 14:00$ Lefedettség: Jakarta, Bekasi, Krawang. Bogor, Depok, Tangerang, Serpong, Serang

# További szervizközpontok:

1. ASC MEDAN Cím: JL Kakap No.32G, Medan Telefon: 62 61 4538920 Lefedettség: Medan, Aceh, Pematang Siantar, Pakanbaru, Padang

# 2. ASC YOGYA

Cím: Jl.Pembela Tanah Air No.15, Yogyakarta Telefon: 62 274 564791 Lefedettség: Yogyakarta, Solo, Semarang, Magelang

3. ASC SURABAYA Cím: HI-TECH Mall Lt.2, Blok C1-.12A Jl.Kusuma Bangsa 116-118, Surabaya Telefon: 62 31 5353573 Lefedettség: Surabaya, Malang, Pasuruan, Bojonegoro, Kediri, Gersik

4. ASC BALI Cím: Jl.Pulau Nusa Penida No.28 Denpasar-Bali Telefon: 62 813 31821822 Lefedettség: Denpasar, Kuta, Nusa Dua, Gianyar, Bedugul

#### 5. ASC BANDUNG

Cím: Segitiga Mas Kosambi Blok G-9 Jl.Jend A.Yani ,Bandung Telefon: 62 22 7237009 Lefedettség: Bandung, Cirebon, Ciamis, Sukabumi

# Dél-Korea:

Vállalat: PCS One Korea Ltd. Cím: 112-2, Banpo-dong, Seocho-ku, Seoul, 137-040, Korea Ügyfélszolgálat tel.: 080-600-6600 Tel:  $8225911528$ Fax: 82 2 595 9688 E-mail: cic korea@philips.com Nyitva tartás: Hé.-Pé. 9:00-18:00: Szo.  $9:00 - 13:00$ 

# **Malajzia:**

Vállalat: After Market Solutions (CE) Sdn Bhd Cím: Lot 6. Jalan 225/51A, 46100 Petaling Jaya, Selangor DE, Malaysia. Telefon: 603 7953 3370 Philips Info Line: 1-800-880-180 Fax: 603 7953 3338 E-mail: pceinfo.mv@philips.com Nyitva tartás: Hé.-Pé. 8:15-17:15; Szo.  $9:00 - 13:00$ 

# **Pakisztán:**

Philips Fogyasztói Szerviz Cím: Mubarak manzil, 39. Garden Road. Saddar, Karachi-74400 Tel.: (9221) 2737411-16 Fax: (9221) 2721167 E-mail: care@philips.com Nyitva tartás: Hé.-Szo. 9:30-13:00 és  $14.00 - 17.30$ 

#### Fülöp-szigetek:

Vállalat: Glee Electronics, Inc. Cím: Unit 1103-1104 11F The Taipan Place Bldg. F. Ortigas Center Pasig City Tel.: (02) 633-4533, 34 / (02) 637-6559, 60 Fax: (02) 6334563 E-mail: jim.gawson@glee.com.ph Nyitva tartás: Hé.-Pé. 8:00-18:00

#### Szingapúr:

Vállalat: Philips Electronics Singapore Pte Ltd (Philips Ügyfélszolgálati Központ) Cím: 620A Lorong 1 Toa Payoh, TP4 Building Level 1, Singapore 319762 Tel.: (65) 6882 3999 Fax: (65) 62508037 E-mail: consumer.care.sg@philips.com Nyitva tartás: Hé.-Pé. 9:00-18:00; Szo.  $9:00 - 13:00$ 

#### Tajvan:

Vállalat: FFTFC CO Cím: No.499, Ciwen Rd., Taoyuan City, Taoyuan County 330, Taiwan Ügyfélszolgálat: 0800-231-099 Tel.: (03)3169920 Fax: (03)3169930 E-mail: knlin08@xuite.net Nyitva tartás: Hé.-Pé. 8:30-19:00

#### **Thaiföld**<sup>.</sup>

Vállalat: Axis Computer System Co., Ltd. Cím: 1421 Soi Lardprao 94, Srivara Town In Town Soi 3 Road, Wangthonglang, Bangkok 10310 Thailand Tel.: (662) 934-5498 Fax: (662) 934-5499 E-mail: axis5@axiscomputer.co.th Nyitva tartás: Hé.-Pé. 8:30-17:30

#### Vietnám:

1. Ho Si Minh-város: Vállalat: FPT Service Informatic Company Ltd. - Ho Chi Minh City Branch Cím: 207/4 Nguyen Van Thu Street, District 1, **HCM City** Tel.: +84 8 38248007 Fax: +84 8 38248010 E-mail: Thanght@fpt.com.vn Nyitva tartás: Hé. - Pé.: 8:00-12:00, 13:30-17:30: Szo.: 8:00-12:00

2. Danang City:

Vállalat: FPT Service Informatic Company Ltd. - Da nang Office Cím: 336 Le Duan Street - Thanh Khe District - Đa Nang City Tel.: 05113.562666; Fax: 05113.562662 Tel.: +84 511 3562666 Fax: +84 511 3562662 E-mail: khangndv@fpt.com.vn Nyitva tartás: Hé. - Pé.: 8:00-12:00, 13:30-17:30; Sat.: 8:00-12:00

3. Can tho tartomány: Vállalat: FPT Service Informatic Company I td. - Can Tho Office Cím: 71/4 Tran Phu Street, Ninh Kieu District, Can tho City  $Tel + 84 5113 562666$ Fax: +84 5113.562662 E-mail: nhiepty@fpt.com.vn Nyitva tartás: Hé. - Pé.: 8:00-12:00, 13:30-17:30: Szo.: 8:00-12:00

# **Afrika**

#### Dél-Afrika<sup>.</sup>

Vállalat: Sylvara Technologies Pty Ltd Cím: Ho Address Palm Springs Centre Christoffel Road Van Riebeeck Park Kempton Park, South Africa Tel.: 086 000 0888 Fax: +2711 391 1060 E-mail: monitorcare@philipssupport.co.za Nyitva tartás: Hé.-Pé. 8:00-17:00

## **.|]HO.HOHW**

## **Egyesült Arab Emírségek:**

Vállalat: AL SHAHD COMPUTER L.L.C Cím: P.O.BOX: 29024, DUBAI, UNITED **ARAB EMIRATES** TEL: 00971 4 2276525 FAX: 00971 4 2276242 E-mail: shahd $52@$ eim.ae Nyitva tartás: Szo.-Csüt. 9:00-13:00 és 16:00-20:00

#### lzrael:

Vállalat: Fastronics I TD Cím: 13 Rozanis St. P.O.B. 39300, Tel Aviv 61392 Israel Tel.: 1-800-567000 ingyenes hívás Izraelben; (972-50-8353722 a szerviz nyitvatartási idején túl 20:00-ig) Fax: 972-3-6458759 E-mail: eastronics@eastronics.co.il Nvitva tartás: Vas.-Csüt. 08:00 - 18:00

# **Nemzetközi Philips F1rst Choice garancia** (USA)

Köszönjük, hogy ezt a Philips monitort választottal

Valamennyi Philips monitort úgy tervezzük és készítjük, hogy megfeleljen a szigorú előírásoknak, nagy teljesítménnyel működjenek, és könnyen lehessen telepíteni és használni őket. Ha bármilyen nehézség merülne fel e készülék telepítésével vagy használatával, lépjen kapcsolatba közvetlenül a Philips társasággal, hogy igénybe tudia venni a Philips F1rst Choice jótállást. Ez a hároméves jótállás feljogosítja Önt egy azonnali, helyszíni készülékcserére a hívásának beérkezte utáni 48 órán belül, a vásárlás napjától számított egy éven belül. Ha a vásárlás utáni második vagy harmadik évben problémája van a monitorral, mi megjavítjuk a saját költségén, ha visszaküldi a szervizünkbe, mi pedig öt munkanapon belül díjtalanul visszaküldjük Önnek.

## **KORLÁTOZOTT GARANCIA (Számítógép monitor)**

Kérjük, lépjen velünk kapcsolatba a http://www.philips.com vagy http://www.usa.philips.com weboldalon a garancia regisztrációs kártya eléréséhez.

Három éves díjtalan javítás / Három éves díitalan alkatrésziavítás / Egyéves csere\*

\*Az első éven belül a készüléket kicseréljük egy új készülékre, vagy felújítjuk egy új készülék állapotára két munkanapon belül. A második és a harmadik évben ezt a készüléket az Ön költségére szállítiuk a szervizbe.

# **KI VEHETI IGÉNYBE A GARANCIÁI IS SZOLGÁLTATÁST?**

A jótállási szolgáltatás jgénybe vételéhez rendelkeznie kell a vásárlási bizonylattal. A vásárlási nyugta vagy más dokumentum bizonylatnak tekintendő. Csatolja ehhez a felhasználói kézikönyvhöz, és tartsa mindkettőt a közelben

# **MIRE ÉRVÉNYES A GARANCIÁLIS SZOLGÁLTATÁS?**

A jótállás a készülék megvásárlásának a napján kezdődik. Attól kezdve három évig minden alkatrészt díjmentesen megjavítunk vagy kicserélünk. A vásárlás utáni harmadik év után valamennyi alkatrész javításáért vagy cseréjéért fizetnie kell, beleértve a javítási munkadíjat.

Az összes alkatrészre, beleértve a javított vagy kicserélt alkatrészeket, csak az eredeti jótállási időszakra érvényes a jótállás. Amikor az eredeti termék garanciája lejár, lejár az összes kicserélt vagy javított készülék és alkatrész garanciája is.

# **MIRE NEM ÉRVÉNYES A GARANCIA?**

A jótállás nem érvényes a következőkre: A készülék telepítésének a munkadíjára, a készülék ügyfélbeállításainak az elvégzésére, és a készüléken kívüli antennarendszerek telepítésére és javítására.

a nem megfelelő használat, baleset, nem hivatalos javítás vagy a Philips által nem szabályozható egyéb okok miatt felmerülő készülékiavításra és/vagy alkatrészcserére. A jelminőség, illetve az egységen kívüli kábel-, illetve antennarendszerek által okozott vételi problémák:

azon módosításokra, amelyeket azért kell végrehajtani a készüléken, hogy olyan országban is működhessen, amelyet nem vettek figyelembe a tervezéskor, gyártáskor, jóváhagyáskor és/vagy hivatalos elismeréskor: illetve azon módosításokra. amelyek az előző okok miatt szükségesek.

baleseti vagy a készülék miatt felmerült károkra. (Néhány ország nem zárja ki a baleseti, illetve a következményszerű károkat, ezért lehet, hogy e korlátozás Önre nem vonatkozik.) Ez magába foglalja, de nem korlátozódik erre, az előzetesen rögzített anvagot. legyen az szerzői jog által védett vagy sem.) a készüléken található modell- vagy gyártási számot megváltoztatták, törölték, eltávolították vagy meghamisították.

# **HoLÉRHETŐ EL EZ A SZOLGÁLTATÁS?**

A jótállási szolgáltatás minden olyan országban elérhető, ahol a készüléket hivatalosan terieszti a Philips, Ahol a Philips nem forgalmazza a készüléket, a helyi Philips szolgáltató szervezet megpróbálja nvúitani ezt a szolgáltatást (de késedelmet okozhat, hogy a megfelelő cserealkatrészek vagy a javítási kézikönyvek nem állnak rendelkezésre).

# **Honnan I FHFT TOVÁBBI INFORMÁCIÓKRA SZERT TENNI?**

További információkért hívia a Philips Ügyfélszolgálati Központot a következő számon: (877) 835-1838 (csak U.S.A. ügyfelek) vagy ezt a számot:

# **Mielőtt kérné a szolgáltatást...**

A szolgáltatás igénybe vétele előtt olvassa el a felhasználói kézikönyvet. Az ott tárgyalt beállítások alapján elképzelhető, hogy nem kell felhívnia a szervizt.

# **JÓTÁI I ÁS IGÉNYBEVÉTEI E AZ USA-BAN, PUERTO RICÓBAN ÉS A VIRGIN-SZIGETEKEN**

Lépien kapcsolatba a Philips Ügyféltámogatási Központtal az alábbi számokon keresztül a készülék karbantartás és szervizszolgáltatások igénybe vételéhez:

Philips Ügyféltámogatási Központ

(877) 835-1838 vagy (919) 573-7855 (

Az USA-ban, Puerto Ricóban és a Virginszigeteken az írásban nem rögzített jótállás ideje, beleértve az üzlet által vállalt jótállást és az adott célra való felhasználásra szóló jótállást, megegyezik az általános jótállás idejével. Mivel azonban egyes országok nem korlátozzák azt az időt, ameddig az írásban nem rögzített jótállás érvényes, lehet, hogy ez a korlátozás Önre nem vonatkozik.)

# **A JÓTÁLLÁSI SZOLGÁLTATÁS IGÉNYBE VÉTELE KANADÁBAN...**

Kérjük, lépjen kapcsolatba a Philipsszel: (800) 479-6696

A négy éves díjtalan alkatrészcsere és javítás elérhető a Philips Canada társaságnál, vagy bármely hivatalos ügyfélközpontjánál.

(Kanadában ez a jótállás minden más jótállást helyettesít. Semmilyen más írásban rögzített vagy nem rögzített jótállás. beleértve az üzlet által vállalt jótállást és az adott célra való felhasználásra szóló jótállást. nem alkalmazható. A Philips semmilyen körülmények között nem felelős semmilyen közvetlen, közvetett, speciális, balesetből eredő vagy a készülék miatti károkért. bárhogyan is merültek fel, még akkor sem, ha előzőleg a Philips felhívta az ügyfél figyelmét a hasonló károk veszélyeire.) VEGYE FIGYELEMBE... Kérjük, írja

le ide a készüléken található típus- és sorozatszámokat. TÍPLISSZÁM

## OROZATSZÁM

Ezen jótállás speciális jogokat garantál Önnek. Az államtól/tartománytól függően lehetnek egyéb jogai.

Mielőtt kapcsolatba lépne a Philipsszel, kérjük, készítse elő a következőket, hogy minél gyorsabban tudjuk megoldani a problémát<sup>.</sup>

- Philips típusszám<br>• Philips sorozatszá
- Philips sorozatszám<br>• Vásárlás dátuma (let
- Vásárlás dátuma (lehet, hogy szükség lesz a vásárlási dokumentum másolatára)
- PC környezet processzora:
	- o CPU és grafikuskártya neve és illesztoprogram-verziója
	- <sup>o</sup> Operációs rendszer
	- <sup>o</sup> Felhasznált alkalmazás
- Egyéb telepített kártyák Az alábbi információ is segíteni fog a folyamat gyorsításában:
- A vásárlási bizonylat: a vásárlás dátuma, kereskedő neve, típus- és termék sorozatszám.
- A teljes címet, ahova a cserekészüléket ki kell szállítani.

# **Csak egyetlen telefonhívás**

A Philips telefonos ügyfélszolgálata világszerte működik. Kanada területén a Philips ügyfélszolgálat keleti idő (ET) szerint hétfőtől péntekig 9:00 órától 18:00 óráig elérhető

További információkért ezzel és további kiváló Philips termékekkel kapcsolatban látogassa meg weboldalunkat:

Weboldal: http://www.philips.com

# Az Ön nemzetközi garanciája

Kedves ügvfelünk!

Köszönjük, hogy megvásárolta ezt a Philips készüléket, amelyet a legmagasabb minőségi és teljesítmény szabványok alapián terveztük és készítettük!

Ha azonban, sajnálatos módon, valami mégis elromlana a készülékben, a Philips garantálja, hogy díjmenetesen megjavítja és kicseréli a hibás alkatrészeket, függetlenül a javítás országától, a vásárlástól számított 12 hónapon belül. Ez a nemzetközi Philips garancia kiegészíti a már létező nemzeti garanciát, melyet a forgalmazók és a Philips vállaltak a vásárlás országában, de nem befolyásolják az Ön törvényben rögzített jogait mint vásárló.

Ez a Philips garancia akkor érvényes, ha a készüléket rendeltetésének megfelelő célra használták a használati utasításnak megfelelően, és a tulajdonos bemutatja az eredeti számlát vagy készpénzes nyugtát, amelyen szerepel a vásárlás dátuma, a forgalmazó és a típus neve és a készülék gyártási száma.

# A Philips garancia nem érvényes, ha:

- a dokumentumokat bármilyen módon megváltoztatták, vagy meghamisították;
- a készüléken található típus- vagy gyártási számot megváltoztatták, törölték, eltávolították vagy meghamisították;
- nem hivatalos szervizszolgáltatók vagy személyek javításokat vagy módosításokat hajtottak végre a termékben:
- a kárt baleset okozta, pl. de nem kizárólag, villám, víz vagy tűz, nem megfelelő használat vagy hanyagság.

Kérjük, vegye figyelembe, hogy azon módosításokra nem érvényes a garancia, amelyeket azért kell végrehajtani a készüléken, hogy az megfeleljen a helyi vagy nemzeti technikai előírásoknak olyan országokban, amelyeket nem vettek figyelembe tervezés és/vagy gyártás közben. Ezért mindig ellenőrizze, hogy használható-e a termék az adott országban.

Ha a Philips készüléke nem működik megfelelően vagy hibás, kérjük keresse fel a Philips forgalmazóját. Ha egy másik országban van szüksége szerviz szolgáltatásra, a Philips Ügyféltámogatás megadja Önnek a forgalmazók címét, a telefon- illetve faxszámát.

Hogy elkerülje a felesleges kényelmetlenségeket, javasoljuk, hogy figyelmesen olyassa el a használati utasítást. mielőtt megkeresné a forgalmazóját. Ha bármi olyan kérdése van, amelyet a forgalmazó nem tud megválaszolni, kérjük keresse fel a Philips Ügyfél Információs Központot vagy a:

Weboldal: http://www.philips.com

# **8. Hibaelhárítás és GYIK**

#### **8.1 Problémaelhárítás**

Ez az oldal a felhasználó által kijavítható problémákkal foglalkozik. Ha a probléma továbbra is fennáll, lépjen kapcsolatba a Philips ügyfélszolgálat képviselőiével.

# **Általános problémák**

#### **Nincs kép (A bekapcsolt állapot kijelző) LED nem világít)**

- Győződjön meg arról, hogy megfelelően csatlakozik a hálózati tápkábel a monitor hátuljához, illetve a hálózati konnektorhoz.
- Először győződiön meg arról, hogy a monitor elején lévő üzemkapcsolót gomb KI helyzetben van. maid nyomia meg. hogy BE helyzetben legyen.

#### **Nincs kép (A bekapcsolt állapot kijelző LED fehér színben villog)**

- Győződjön meg arról, hogy a számítógép be van kapcsolva.
- Gvőződiön meg arról, hogy a jelkábel megfelelően csatlakozik a számítógéphez.
- Gvőződjön meg arról, hogy a monitor videokábelének dugójában egyik érintkezőtű sem görbült el. Amennyiben igen, javítsa meg vagy cserélje ki a kábelt.
- Elképzelhető, hogy az Energiatakarékos funkció aktív

#### A képernyőn a következő üzenet látható

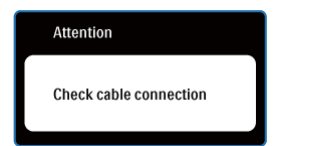

- Győződjön meg arról, hogy a monitor videokábele megfelelően csatlakozik a számítógéphez. (Kériük olvassa el a Gyorskezdési útmutatót).
- Ellenőrizze, nem görbült-e el egyik érintkező sem a monitorkábelben.
- Győződjön meg arról, hogy a számítógép be van kapcsolva.

#### Az AUTO gomb nem működik

Az auto funkció kizárólag VGA-analóg módban működik. Ha az eredmény nem elfogadható, az OSD menüben elvégezheti a kézi beállításokat.

#### **Megjegyzés**

Meg kell jegyezni, hogy az Auto funkció nem alkalmazható DVI-digitális módban, mivel nem szükséges.

#### **Füst vagy szikra látható jelei**

- Ne hajtson végre semmiféle hibaelhárítást
- A biztonság érdekében azonnal húzza ki a monitor hálózati csatlakozóját a dugaszolóaljzatból.
- Azonnal lépjen kapcsolatba a Philips ügyfélszolgálati képviselőjével.

# **Képproblémák**

#### A kép nincs középen

- Állítsa be a kép helyzetét az OSD főmenüjében levő "Auto" elem segítségével.
- Állítsa be a kép helyzetét az OSD Main Controls (Fő kezelőszervek) Setup (Beállítás) menüpontja Phase/Clock (Fázis/Óraiel) elemének segítségével. Ez csak VGA-módban működik.

#### A kép remeg a képernyőn

Győződjön meg arról, hogy a jelkábel megfelelően csatlakozik a grafikus kártyához vagy a PC-hez.

# **Függőleges vibrálás tapasztalható**

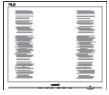

- Állítsa be a kép helyzetét az OSD főmenüjében levő "Auto" elem segítségével.
- Szüntesse meg a függőleges sávokat az OSD főmenü Main Controls (Fő kezelőszervek) Setup (Beállítás) menüpontja Phase/Clock (Fázis/Órajel) elemének segítségével. Ez csak VGAmódban működik

## Vízszintes vibrálás tapasztalható

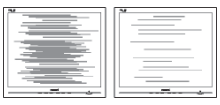

- Állítsa be a kép helyzetét az OSD főmenüjében levő "Auto" elem segítségével.
- Szüntesse meg a függőleges sávokat az OSD főmenü Main Controls (Fő kezelőszervek) Setup (Beállítás) menüpontia Phase/Clock (Fázis/Óraiel) elemének segítségével. Ez csak VGAmódban működik.

# **A kép homályosnak, halványnak vagy túl**  sötétnek tűnik

 Az OSD segítségével állítsa be a kontrasztot és a fényerőt.

# Az "utókép", "beégés" vagy "szellemkép" tünetei nem szűnnek meg. miután **kikapcsolják a monitort**

Ha az LCD-monitor hosszú ideig állóképet vagy mozdulatlan tartalmat jelenít meg, a kép "beéghet", amit

"utóképnek", illetve "szellemképnek" is neveznek. A "beégés", "utókép", vagy "szellemkép" jól ismert jelenség a monitor panel technológiában. Az esetek többségében a "beégett" kép, "utókép" vagy "szellemkép" fokozatosan eltűnik egy adott idő elteltével, ha kikapcsolják a monitort.

- Mindig aktiválion egy mozgó képernyővédő programot, ha a monitort őrizetlenül hagvia.
- Mindig aktiváljon egy rendszeres képfrissítő alkalmazást, ha a monitor mozdulatlan tartalmat jelenít meg.
- · a súlvos "beégés". "utókép". vagy "szellemkép" tünetei nem szűnnek meg, és nem javíthatók. Ilyen kárra nem vonatkozik a garancia.

# A kép torznak tűnik. A szöveg életlen

Állítsa be a PC megielenítési felbontását a monitor ajánlott natív felbontásának megfelelően.

# Zöld, vörös, kék, sötét vagy fehér képpontok jelenhet meg a képernyőn

 A maradó képpontok a modern folyadékkristályos technológia normális velejárój. További részletekért lásd a képpontokra vonatkozó szabályzatot.

# A "bekapcsolt állapot kijelző" lámpa **fénye túl erős, és zavaró**

A "bekapcsolt állapotot" jelző fényt az OSD főmenü Main Controls (Fő kezelőszervek) Setup (Beállítás) menüpontja power LED (bekapcsolt állapotot jelző LED) elemének segítségével állíthatia be.

# **B** Hangprobéma

#### **Nincs hang**

- Győződjön meg arról, hogy az audio kábelt megfelelően csatlakoztatta a számítógéphez és a monitorhoz.
- Győződiön meg arról, hogy a készülék nincs elnémítva. Nyomja meg az OSD "Menu" gombiát, válassza ki az "Audio" menüpontot, majd a "Mute" (Néma) elemet. Győződjön meg, hogy beállítása "Off" (Kikapcsolva).
- Válassza ki az OSD főmenülében a "Volume" (Hangerő) elemet, hogy állítson a hangerőn.

# **4 USB probléma**

#### Az USB-perifériák nem működnek

- Győződjön meg arról, hogy az USB kábelt megfelelően csatlakoztatta a monitorhoz
- Kapcsolja ki, majd ismét be a monitort. Lehet, hogy a számítógépre (újra) telepíteni kell az USB illesztőket, és ellenőriznie kell, hogy a hub aktív-e.
- Ismét csatlakoztassa az USB perifériákat

További információkért olvassa el a Fogyasztói tájékoztatóközpontok listát és lépjen kapcsolatba a Philips ügyfélszolgálati munkatársával.

## **8.2 SmartControl Premium GYIK**

- **K1. Ha a monitort másik PC-hez csatlakoztatom, a SmartControl Lite használhatatlanná válik. Mit tegyek?**
- Válasz: Indítsa újra a számítógépet, és nézze meg, működik-e a SmartControl Lite. Amennyiben nem, el kell távolítania, majd újra kell telepítenie a SmartControl Lite programot, hogy meggyőződjön a megfelelő eszközmeghajtó telepítését illetően.
- **K2. A SmartControl Lite eleinte**  megfelelően működik, de valami **miatt ez nem tart sokáig és elromlik. Mit tehetek?**
- **9iODV]** Ha az alábbi intézkedéseket tette, akkor előfordulhat, hogy a monitor eszközmeghajtóját újra kell telepíteni.
- Grafikus vezérlőkártya cseréje
- Video eszközmeghaitó frissítése
- Az operációs rendszeren végzett tevékenység, pl. szervizcsomag vagy javítás telepítése
	- A Windows Update futtatása és monitor-. illetve video eszközmeghaitó frissítése
- A Windows-t úgy indították el, hogy a monitor ki volt kapcsolva vagy nem volt csatlakoztatva. Ennek kiderítéséhez a jobb egérgombbal kattintson a Sajátgép elemre, maid kattintson a Properties (Tulajdonságok) -> Hardware (Hardver) -> Device Manager (Eszközkezelő) elemre. Ha a "Plug and Play Monitor" tételt látja a Monitor alatt, akkor újra kell

telepítenie. Egyszerűen távolítsa el a SmartControl Lite programot, és telepítse újra.

- **K3. A SmartControl Lite telepítése és a SmartControl Lite fülre kattintás után semmi sem jelenik meg egy ideig, illetve meghibásodást jelző üzenet olvasható, Mi történt?**
- Válasz: Lehet, hogy a grafikus vezérlőkártvájának lapkakészlete nem kompatibilis a SmartControl Lite programmal. Ha az Ön grafikus vezérlőkártviája a fent említett márkák közük való, próbálja meg letölteni a legfrissebb grafikus kártva eszközmeghaitót a megfelelő cég weboldaláról. Telepítse az illesztőprogramot. Távolítsa el a SmartControl Lite programot, és telepítse ismét újra. Ha ezután sem működik, akkor saináliuk, a grafikus vezérlőkártva nem támogatott. Kérjük, figyelie a Philips weboldalát a rendelkezésre álló SmartControl Lite eszközmeghajtó-frissítéseket illetően
- **K4.** Ha a Product Information **(Termékinformációk) elemre kattintok, csupán részleges információk jelennek meg. Mi történt?**
- Válasz: Lehet, hogy a grafikus vezérlőkártvája eszközmeghajtójának nem a legfrissebb változatát használja, amely teljesen támogatja a DDC/ CI csatolót. Kérjük, töltse le a legfrissebb eszközmeghajtót a grafikus kártyához a megfelelő cég weboldaláról. Telepítse az illesztőprogramot. Távolítsa el a SmartControl Lite programot, és telepítse ismét újra.

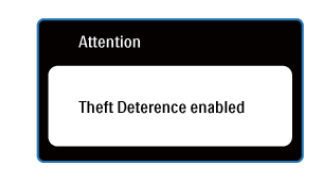

# **K5. Elfelejtettem lopás elleni PIN-kódomat. Mit tehetek ilyenkor?**

Válasz: A Philips Szervizközpontnak jogában áll indokolt azonosítási és engedélyezési adatokat kérni, hogy lehetőségében álljon azonosítani a monitor tulajdonosát.

> Kérjük, vegye figyelembe, hogy a lopásgátló funkció egy tetszés szerint választható ingyenes opció. A PIN kódszámok kezelése annak az egyéni felhasználónak vagy szervezetnek az egyedüli felelőssége, aki megadja azokat.

Amennyiben a PIN kódokat elfeleiti, a Philips ügyfélszolgálati központia ad másikat Önnek egy névleges díjért, miután ellenőrizte a tulaidoniogát. Kériük, vegye figyelembe, hogy ez a tevékenység nem esik a garancia alá.

- **K6. SmartImage szolgáltatással felszerelt monitor esetében a SmartControl színhőmérséklet funkciójának sRGB beállítása nem reagál. Miért?**
- **Válasz:** Ha a SmartImage engedélyezve van. az sRGB beállítási lehetőség automatikusan letiltásra kerül. Az sRGB használatához le kell tiltania a SmartImage szolgáltatást a monitor előlapján lévő [7] gomb megnyomásával.

# **8.3 Általános GYIK**

- K1: Amikor üzembe helyezem a monitort, mi a teendő, ha a képernyőn a 'Cannot display this video mode' (Nem jeleníthető meg ez a videó mód) üzenet látható?
- Válasz: Ehhez a monitorhoz ajánlott  $felbontás:1920 \times 1080$  képpont @ 60 Hz képfrissítés mellett.
- Húzza ki a kábeleket, majd csatlakoztassa a PC-t a korábban. használt monitorhoz.
- A Windows Start menüben jelölje ki a Settings (Beállítások)/Control Panel (Vezérlőpult) elemet. A vezérlőpult ablakban jelölje ki a Megjelenítő ikont. A Megjelenítő vezérlőpanelben jelölje ki a "Beállítások" fület. A beállítások fülön, az "asztal területe" panelben mozgassa a csúszkát 1920 x 1080 képpont értékre.
- Nyissa meg a "Speciális tulajdonságok" fület, állítsa a képfrissítést 60 Hz-re, maid kattintson az OK gombra. Indítsa újra a számítógépet és ismételie meg a 2. és 3. lépést, hogy meggyőződjön, a PC beállítása 1920 x 1080 képpont @ 60 Hz képfrissítés mellett.
- Állítsa le a számítógépet, válassza le a régi monitort, majd csatlakoztassa újra a Philips monitort.
- Kapcsolja be a monitort, majd a  $PC-t$

#### K2: Mi a monitor ajánlott képfrissítési **sebessége?**

Válasz: A monitorok ajánlott képfrissítési sebessége 60 Hz. Bármilyen, képernyőn megjelenő zavar esetén beállíthatia 75 Hz-re, hogy meggyőződön, megszűnt a zavar.

**K3:** Mire valók a CD-ROM-on található **Landbilg Exters** inf és .icm kiterjesztésű fájlok? **Hogyan telepítem az (.inf és .icm) illesztőprogramokat?** 

Válasz: Ezek a monitor illesztőprogramiait tartalmazó fáilok. Kövesse a használati utasítás úmutatását az illesztőprogramok telepítéséhez. A monitor első telepítése alkalmával a számítógép esetleg kérheti a monitor illesztőprogramjait (.inf és .icm fáilokat), illetve az ezeket tartalmazó lemezt. Kövesse az utasításokat és helyezze be a csomagban lévő (mellékelt CD-ROM) lemezt. A monitor illesztőprogramjai (.inf és .icm kiterjesztésű fájlok) automatikusan telepítésre kerülnek.

# **K4:** Hoqyan állíthatom át a **felbontást?**

**Válasz:** Az Ön videokártyája/grafikus illesztőprogramia és monitoria együtt határozzák meg a rendelkezésre álló felbontást. A kívánt felbontást a Windows® Control Panel (Vezérlőpult) "Megielenítés tulaidonságai" panel segítségével választhatja ki.

#### K5: Mi történik, ha eltévedek a **monitor beállítása közben az OSD?**

Válasz: Egyszerűen nyomja meg az OK gombot, majd válassza a 'Reset' ('Alaphelyzet') pontot az összes gyári beállítás előhívásához.

# K6: Ellenáll-e a monitor képernyő a karcolódásnak?

Válasz: Általánosságban javasolt óvni a panel felületét a túlzott ütődéstől és megvédeni az éles, illetve tompa tárgyaktól. A monitor kezelése közben győződiön meg arról, hogy nem gyakorol nyomást a panel felületére. Ez befolvásolhatja a garanciális feltételeket.

# **K7:** Hogyan tisztítsam a monitor **felületét?**

**Válasz: Általános tisztításhoz tiszta,** puha törlőrongyot használjon. Az alaposabb tisztításhoz izopropilalkoholt használion. Soha ne használjon oldószereket, mint például etil-alkoholt, acetont, hexánt stb.

## K8: Tudom-e módosítani a monitorom **színbeállítását?**

- Válasz: Igen, az alábbi eljárással az OSD menüben módosítani tudia a színbeállítást<sup>.</sup>
- Nyomja meg az "OK" gombot az OSD (On Screen Display – képernyőn megjelenő) menü megielenítéséhez
- Nyomia meg a "Lefelé nyíl" gombot a "Color" (Szín) lehetőség kiválasztásához. maid nyomia meg az "OK" gombot, hogy belépjen a színbeállításba. Az alábbi három beállítás áll rendelkezésre.
	- 1. Color Temperature (Színhőmérséklet): a hat beállítás a következő 5000K, 6500K, 7500K, 8200K, 9300K és 11500K. Az 5000K tartományban a panel 'melegnek' tűnik vörösesfehér tónussal, míg a 11500K színhőmérséklet 'hideg', kékesfehér tónust ad.
- **2.** Az sRGB egy szabvány, amely a színek megfelelő cseréjét biztosítja különböző eszközök között (pl. digitális fényképezőgépek, monitorok. nyomtatók, lapolvasók stb.)
- **3.** User Define (Eqyéni): a felhasználó tetszése szerint kiválaszthatja a beállítást a vörös, zöld és kék szín módosításával.

# **Megjegyzés**

Egy hevített tárgy által kisugárzott fény színének mértéke. Ez az érték abszolút skálán fejezhető ki. (Kelvin fokban). Alacsonyabb hőmérsékleten. például 2004 Kelvin fokon a tárgy vörös, míg magasabb hőmérsékleten, például 9300 Kelvin fokon kék. A semleges színhőmérséklet 6504 Kelvin fokon fehér.

# K9: Lehet-e a Philips monitort falra **szerelni?**

Válasz: Igen. A Philips monitorok fel vannak szerelve e opcionális szolgáltatással. A hátlapon lévő négy darab szabványos VESA szerelőlyuk lehetővé teszi, hogy a felhasználó a Philips monitort a VESA szabványú karok vagy kiegészítők többségéhez erősítse. Azt ajánljuk, hogy további információkért lépjen kapcsolatba a Philips értékesítési munkatársával.

# K<sub>10</sub>: Csatlakoztathatom-e a **monitort bármilyen PC-hez, munkaállomáshoz vagy Mac-hez?**

Válasz: Igen. Valamennyi Philips monitor kompatibilis a szabvány PC-kkel, Mac-ékkel és munkaállomásokkal. Előfordulhat, hogy kábeladapter szükséges Mac számítógéphez történő csatlakozás esetén. További tájékoztatásért kérjük, lépjen kapcsolatba a Philips értékesítési képviselővel.

#### K11: Támogatják-e a Philips monitorok a Plug-and-Play **szabványt?**

Válasz: Igen, a monitorok kompatibilisek a Plug-and-Play szabvánnyal a Windows 7, Vista, XP, NT, Mac OSX és Linux operációs rendszerek esetében.

#### K12: Mi a képállandósulás, beégés, **utókép vagy szellemkép a monitor paneleken?**

Válasz: Ha az LCD-monitor hosszú ideig állóképet vagy mozdulatlan tartalmat jelenít meg. a kép "beéghet", amit "utóképnek", illetve "szellemképnek" is neveznek. A "beégés", "utókép", vagy "szellemkép" jól ismert jelenség a monitor panel technológiában. Az esetek többségében a "beégett" kép. "utókép" vagy "szellemkép" fokozatosan eltűnik egy adott idő elteltével, ha kikapcsolják a monitort.

Mindig aktiválion egy mozgó képernyővédő programot, ha a monitort őrizetlenül hagyia. Mindig aktiválion egy rendszeres képfrissítő alkalmazást, ha a monitor mozdulatlan tartalmat jelenít meg.

# **Figyelmeztetés**

A súlyos "beégés", "utókép", vagy "szellemkép" tünetei nem szűnnek meg, és nem javíthatók. Ilyen kárra nem vonatkozik a garancia.

#### K13: Miért nem éles a szöveg a megjelenítőn, és miért szögletesek a betűk raita?

Válasz: Az Ön monitorja optimális teliesítményét saját felbontása. azaz 1920 x 1080 képpont @ 60 Hz képfrissítés mellett. A lehető legiobb képminőség érdekében ezt a felbontást használja.

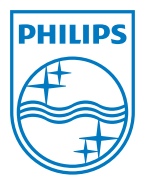

2011 © Koninklijke Philips Electronics N.V. Minden jog fenntartva.

A Philips és a Philips pajzs alakú emblémája a Koninklijke Philips Electronics N.V. bejegyzett védjegyei, melyek használata a<br>Koninklijke Philips Electronics N.V. engedélyével történik.

A műszaki adatok előzetes értesítés nélküli megváltozhatnak.

M3241PE1Q